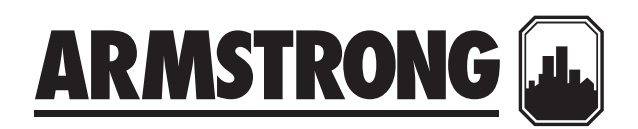

# **AGE4 Umwälzpumpe mit variabler Drehzahl**

**AGE4(D) BMS Modul** 

**Montage- und Betriebsanleitung**

**Datei Nr.:** 10.8508de **Datum:** 18 juli 2022 **Ersetzt:** 10.8508iec **Datum:** 18 juli 2022

# **AGE4 BMS Modul**

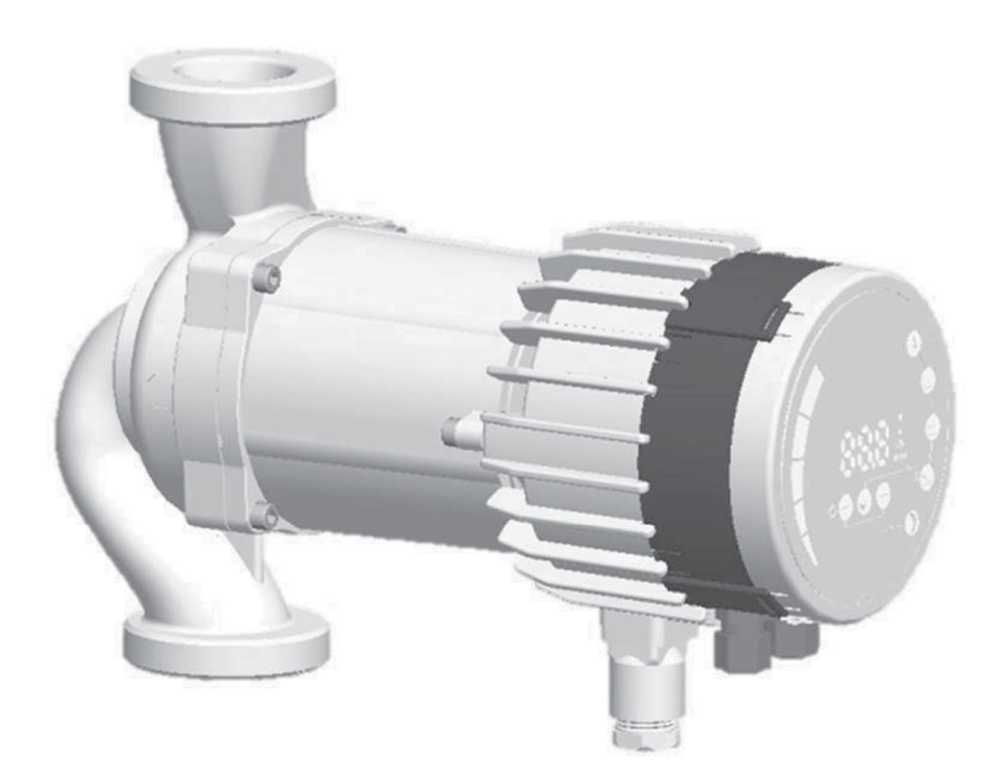

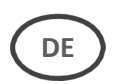

Montage‐ und Betriebsanleitung für AGE4 XX−XXX, AGE4 XX−XXXZ, AGE4D XX−XXX.

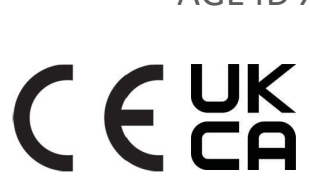

# **INHALTSVERZEICHNIS**

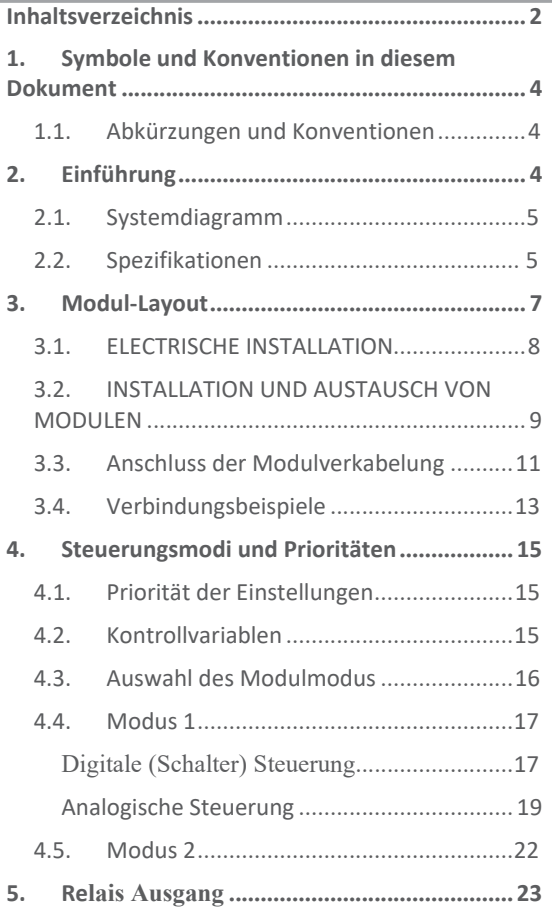

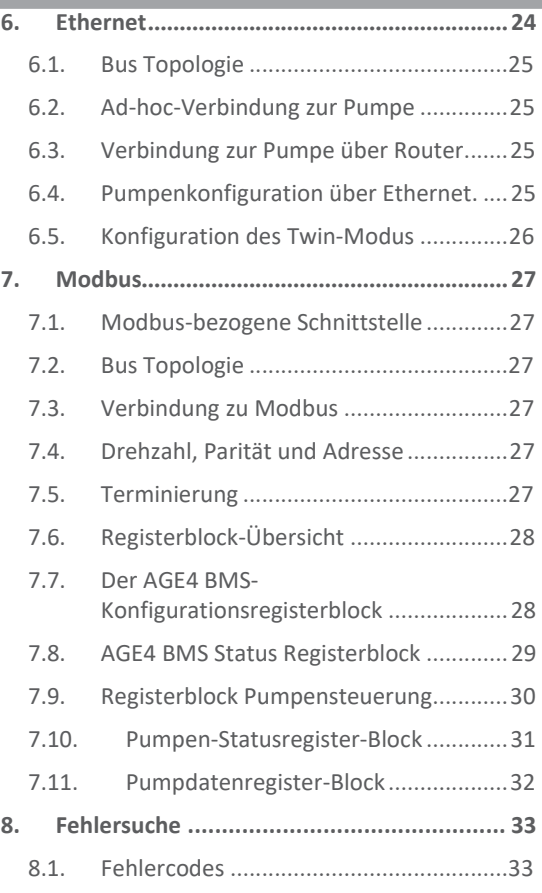

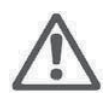

# **WARNUNG!**

Lesen Sie vor der Installation und Inbetriebnahme zunächst diese Anleitung. Installation und Betrieb müssen den örtlichen Vorschriften entsprechen.

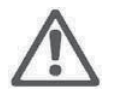

# **WARNUNG!**

Die Installation und Verwendung dieses Produkts erfordert Erfahrung und Wissen über dieses oder ähnliche Produkte. Personen mit eingeschränkten körperlichen, geistigen oder sensorischen Fähigkeiten dürfen dieses Produkt nicht verwenden, es sei denn, sie werden entsprechend geschult und beaufsichtigt. Kinder dürfen nicht mit diesem Produkt spielen.

# **1. SYMBOLE UND KONVENTIONEN IN DIESEM DOKUMENT**

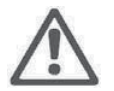

#### **WARNUNG!**

Weist darauf hin, dass die Nichtbeachtung dieser Anweisungen zu Schäden am Gerät führen oder eine Gefahr für den Benutzer darstellen kann.

**HINWEIS:** ‐ Gibt zusätzliche Tipps oder Anweisungen, die die Arbeit erleichtern und einen ordnungsgemäßen Betrieb gewährleisten können.

#### 1.1. ABKÜRZUNGEN UND KONVENTIONEN

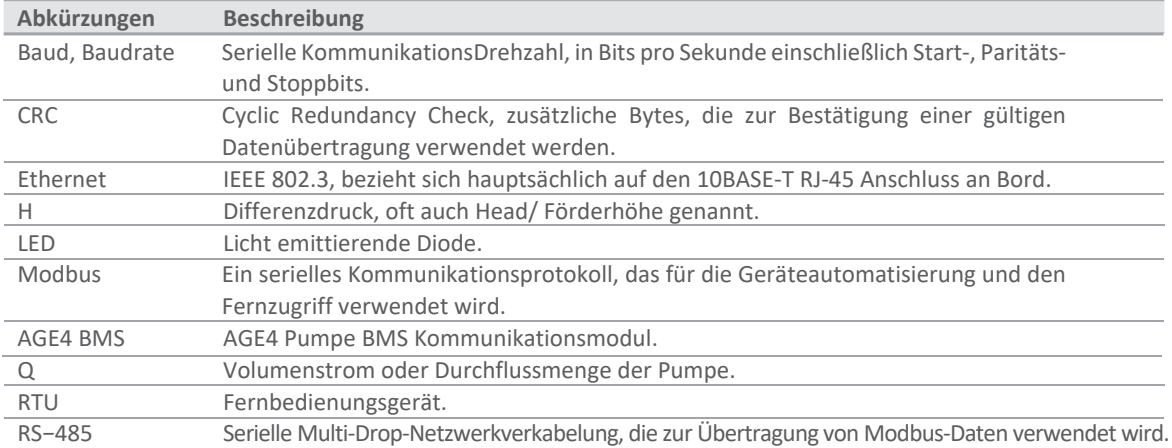

Bei der Verwendung von Modbus setzt dieses Handbuch voraus, dass der Leser mit der Inbetriebnahme und Konfiguration von Modbus‐Geräten vertraut ist. Es wird auch davon ausgegangen, dass ein bestehendes Modbus RTU Netzwerk auf RS‐485 Verkabelung mit Modbus Master vorhanden ist.

Bei der Verwendung von Ethernet und der Webschnittstelle wird in diesem Handbuch davon ausgegangen, dass der Leser weiß, wie man ein Ethernet‐Netzwerk konfiguriert, oder dass er bereits über ein vorkonfiguriertes Netzwerk verfügt.

Für die Verwendung von analogen Signalen und Relaisausgangssignalen muss ein externer Controller konfiguriert und verwendet werden. Auch für das Modul muss der richtige Betriebsmodus gewählt werden. **HINWEIS:**

- Die Daten in diesem Dokument sind Änderungen vorbehalten.
- Die tatsächliche Implementierung kann je nach Pumpenmodell und Softwareversion abweichen.
- Stellen Sie sicher, dass Sie das richtige Handbuch für Ihr Produkt verwenden.
- Überprüfen Sie den ordnungsgemäßen Betrieb im endgültigen System.
- Der Hersteller kann nicht für Probleme verantwortlich gemacht werden, die direkt oder indirekt auf die Verwendung der Informationen in diesem Handbuch zurückzuführen sind.

# **2. EINFÜHRUNG**

Dieses Handbuch beschreibt das BMS‐Modul für die Pumpen der AGE4‐Reihe, das in die Umwälzpumpe integriert ist. Dieses Modul wird für verschiedene Fernsteuerungsanwendungen verwendet, einschließlich:

- Fernstart/-stopp
- Analoge Spannungssteuerung 0..10 V
- Modbus‐Fernsteuerung
- Rückmeldung des Statusrelais
- Webzugriff über Ethernet

# 2.1. SYSTEMDIAGRAM

Es gibt mehrere mögliche Verbindungskonfigurationen. Nicht alle Funktionen können gleichzeitig verwendet werden.

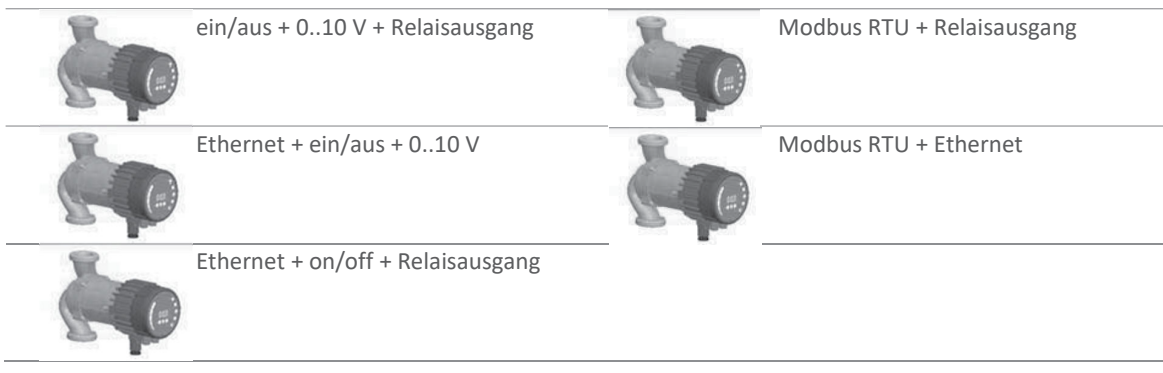

# 2.2. SPEZIFIKATIONEN

Die folgende Tabelle gibt einen Überblick über die Spezifikationen der AGE4 BMS‐Module. Einzelheiten finden Sie in den entsprechenden Abschnitten dieses Handbuchs.

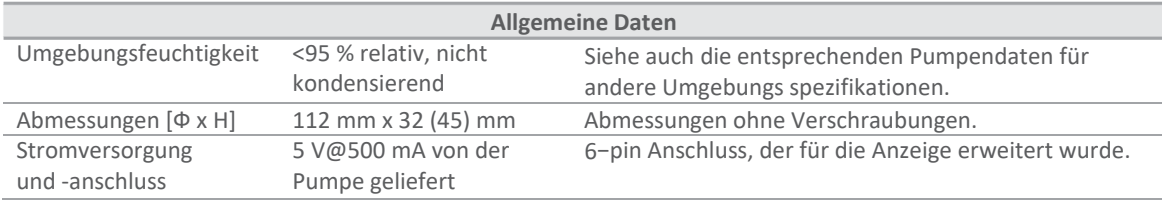

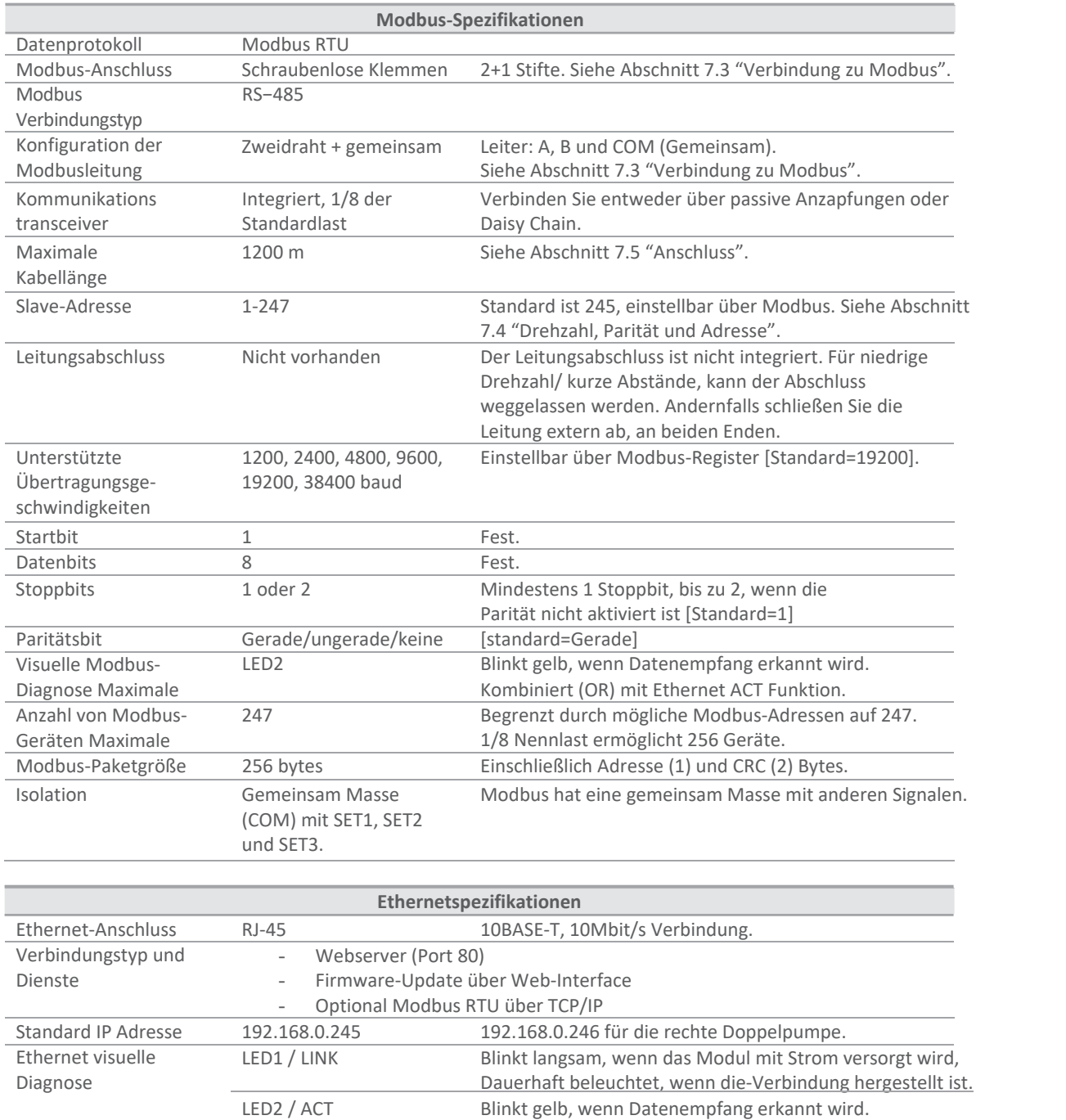

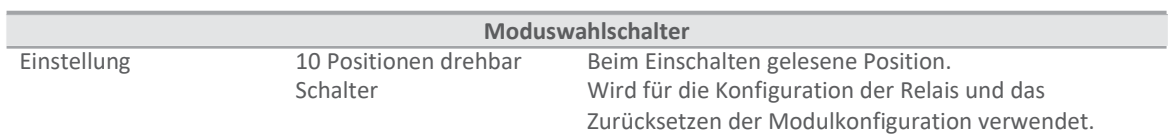

Datenempfangs.

Kombiniert (ODER) mit der Anzeige des Modbus‐

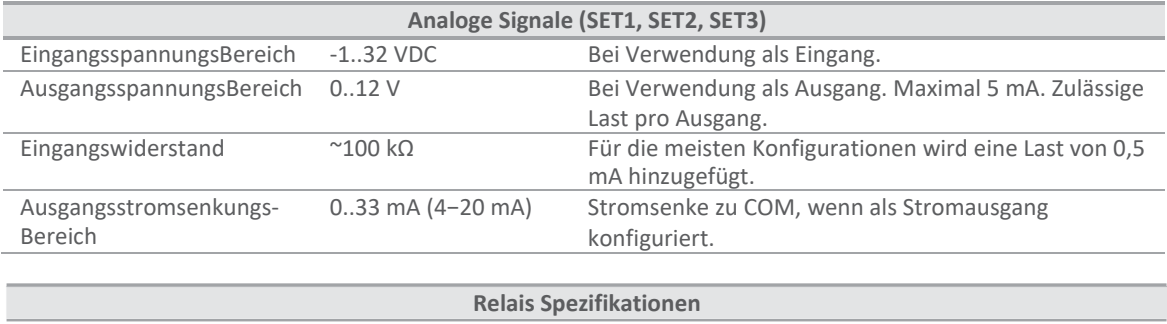

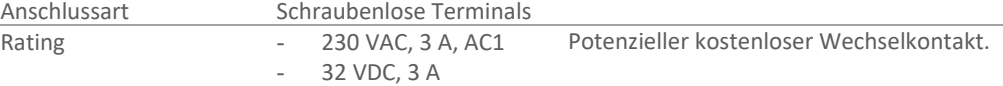

# **3. MODUL‐LAYOUT**

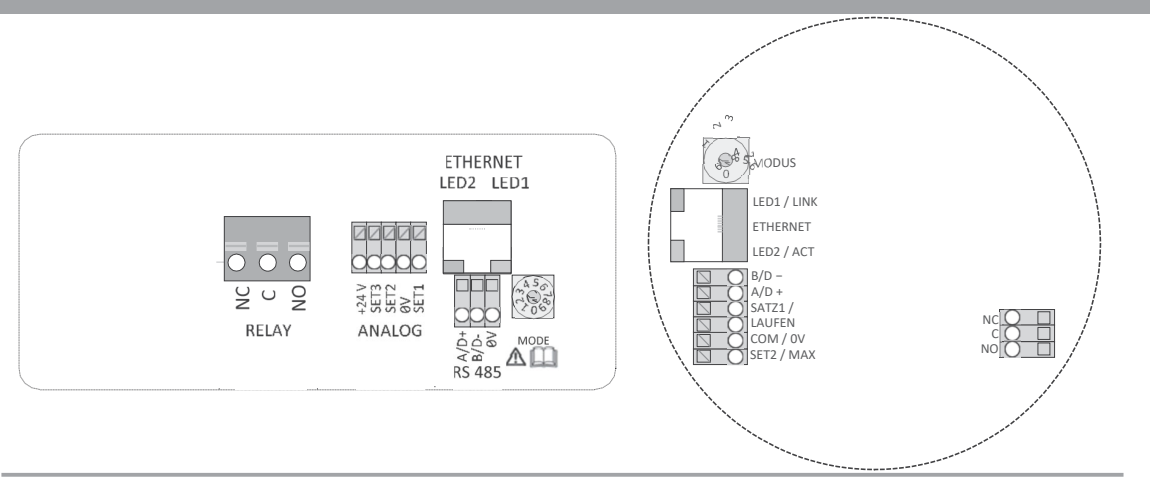

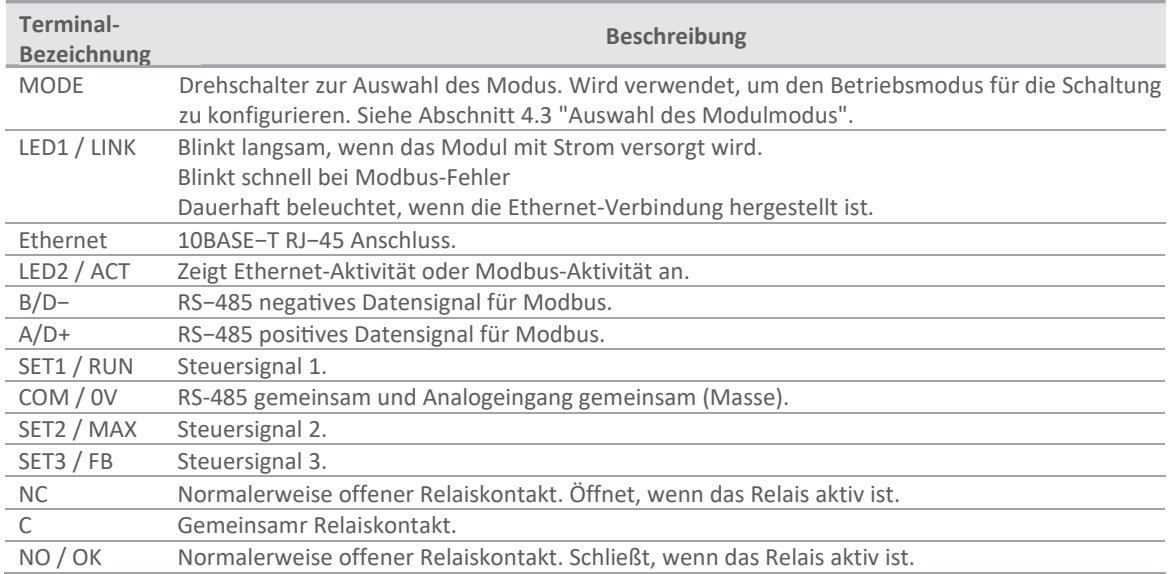

# 3.1. ELEKTRISCHE INSTALLATION

- Alle angeschlossenen Kabel müssen bis mindestens +85 ˚C hitzebeständig sein.
- Alle angeschlossenen Kabel müssen gemäß der Norm EN 60204− 1 verlegt werden.
- Alle Drähte zum Kommunikationsmodul müssen an die Klemmen angeschlossen oder abgeschnitten werden. Lose Verkabelung ist nicht erlaubt.
- Wenn Spannungen über 24 V AC/DC an den Klemmen NO, C, NC möglich sind.

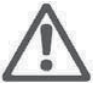

#### **WARNUNG!**

- Die Leitungen sollten so verlegt werden, dass keine Leitung die mittlere Barriere überquert.
- Das Relaiskabel (NO, C, NC) muss mit einer verstärkten Isolierung von allen anderen Kabeln getrennt werden. Die äußere Schicht des Kabels darf nicht länger als 15 mm abisoliert werden. Siehe "Vorbereitung der Verkabelung" unten.

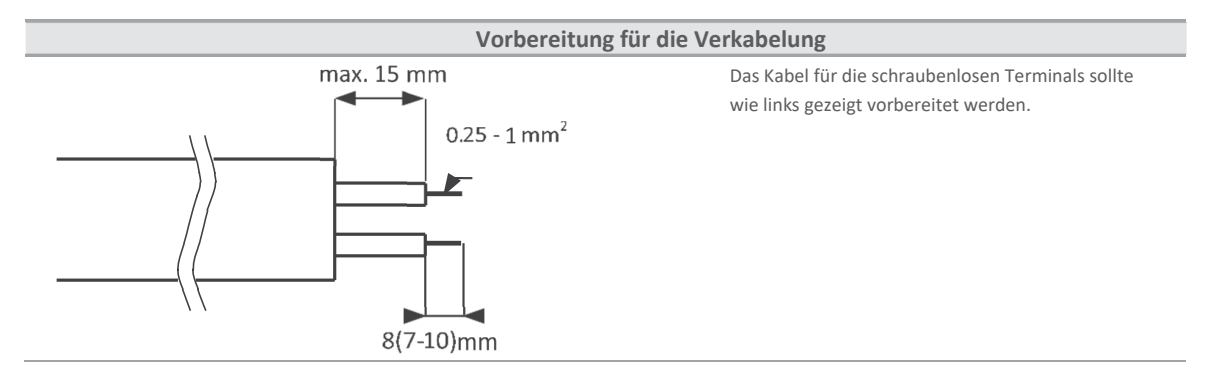

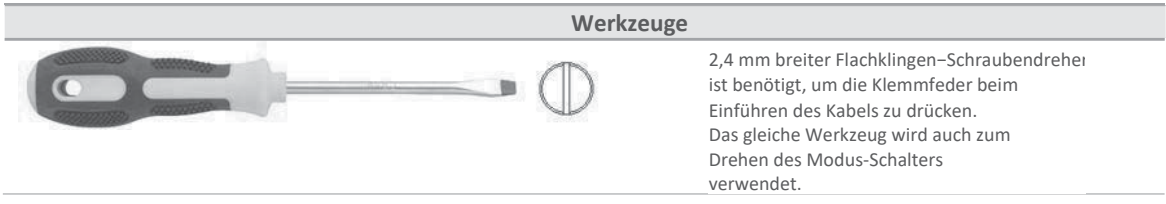

# 3.2. INSTALLATION UND AUSTAUSCH VON MODULEN

Alle AGE4, AGE4D und AGE4 Z Versionen sind mit einem integrierten AGE4 BMS‐Modul ausgestattet.

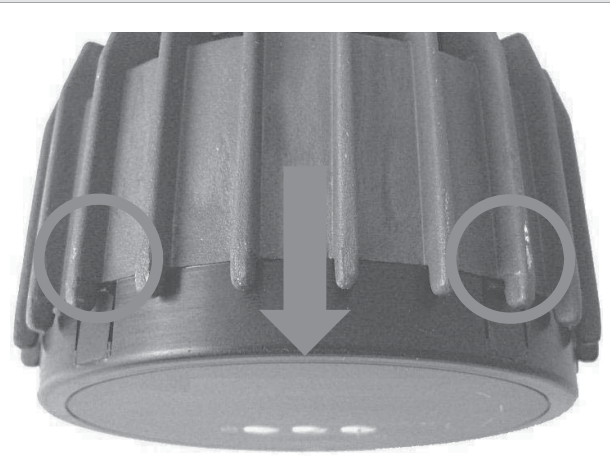

#### **Installieren des Moduls**

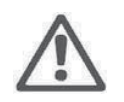

# **WARNUNG!**

Vergewissern Sie sich vor allen Arbeiten am Modul, dass die Stromversorgung der Pumpe und des Moduls ausgeschaltet ist und nicht versehentlich wieder eingeschaltet werden kann.

Drücken Sie die beiden oberen Haken auf dem Display. Verwenden Sie bei Bedarf einen Schlitzschraubendreher und ziehen Sie gleichzeitig die Anzeigetafel von der Pumpe ab.

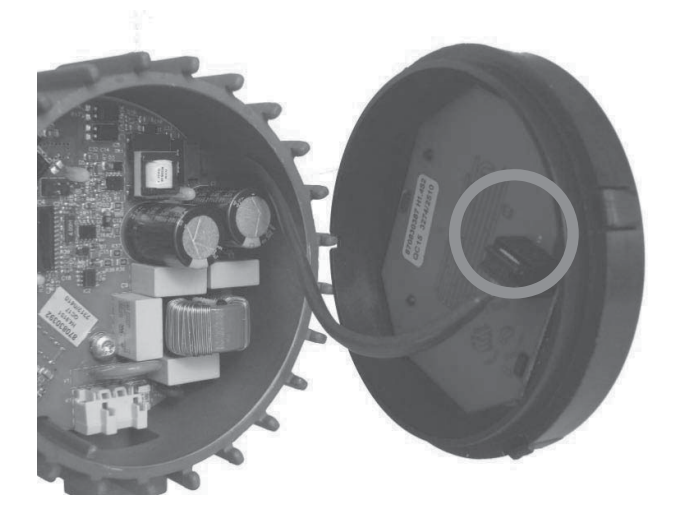

Trennen Sie das Kabel der Anzeigetafel ab, um den Zugang zur Verkabelung des Moduls zu erleichtern. Die Verkabelung kann nun angeschlossen werden.

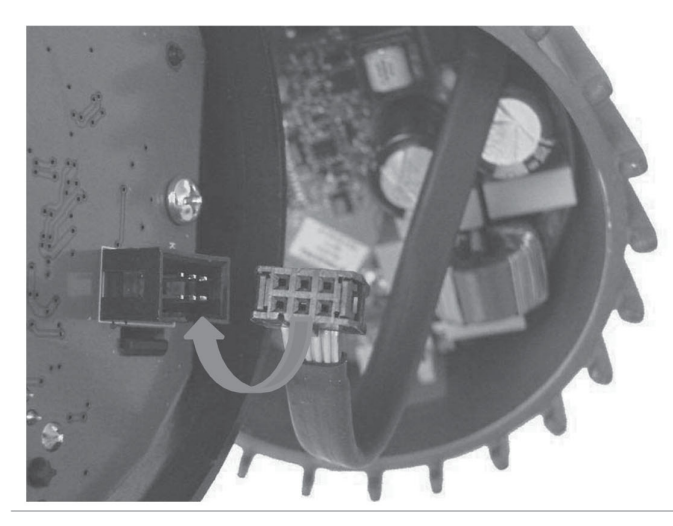

Verbinden Sie das AGE4 BMS‐Modul mit der Leistungselektronik.

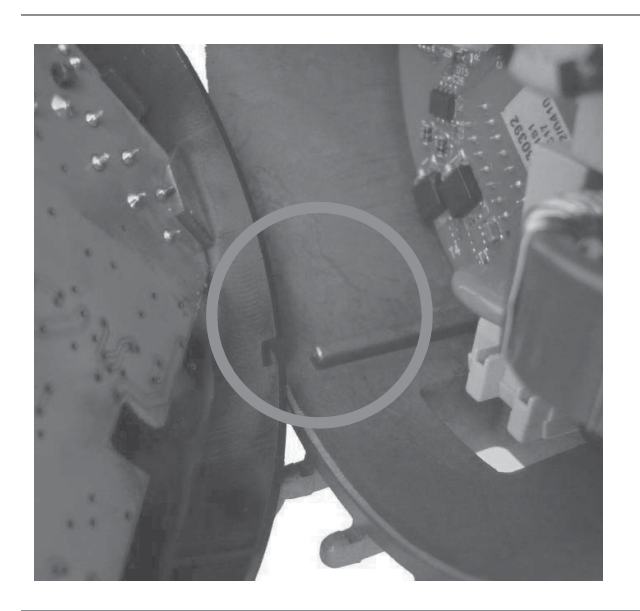

Stellen Sie sicher, dass die Positionslasche und der Positionsschlitz aufeinander ausgerichtet sind.

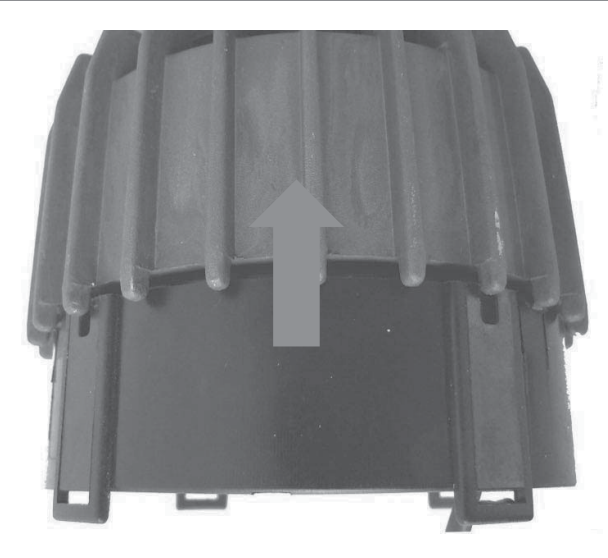

Schieben Sie das AGE4 BMS‐Modul zurück auf den Heizsenker

# 3.3. ANSCHLUSS DER MODULVERKABELUNG

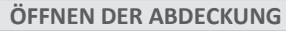

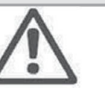

# **WARNUNG!**

Vergewissern Sie sich vor allen Arbeiten am Modul, dass die Stromversorgung der Pumpe und des Moduls ausgeschaltet ist und nicht versehentlich wieder eingeschaltet werden kann.

Drücken Sie die beiden oberen Haken an der Anzeigetafel (verwenden Sie bei Bedarf einen flachen Schraubendreher) und ziehen Sie gleichzeitig die Anzeigetafel von der Pumpe weg.

Trennen Sie das Kabel der Anzeigetafel ab, um den Zugang zur Verkabelung des Moduls zu erleichtern.

Die Verkabelung kann nun angeschlossen werden.

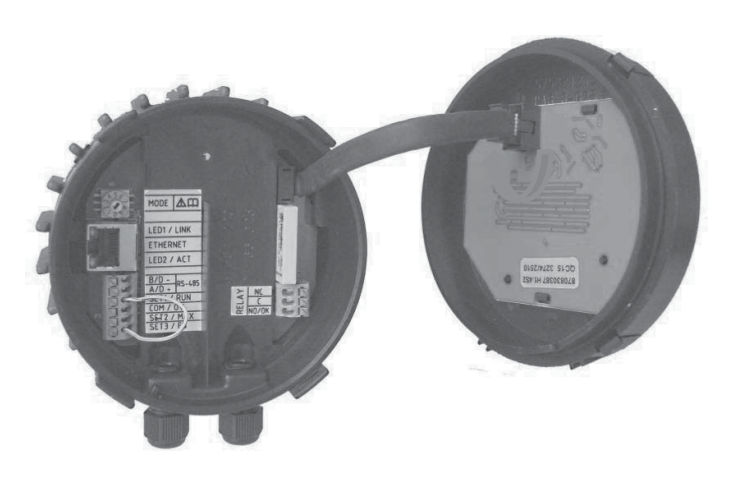

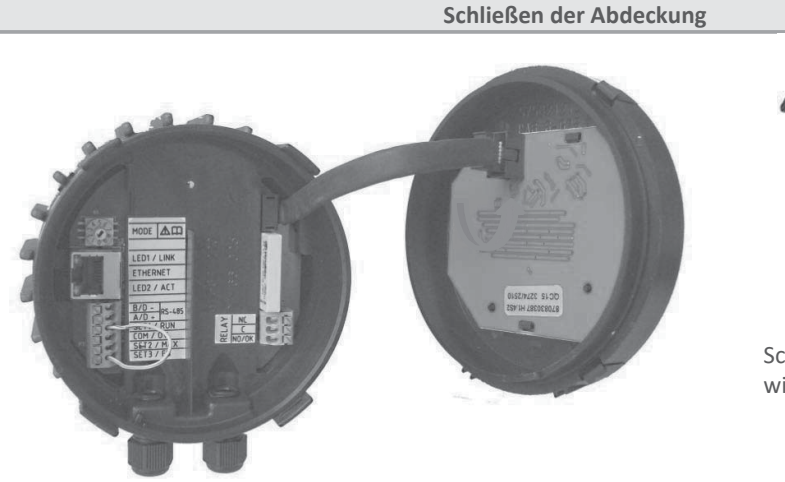

# **WARNUNG!**

Vergewissern Sie sich vor allen Arbeiten am Modul, dass die Stromversorgung der Pumpe und des Moduls ausgeschaltet ist und nicht versehentlich wieder eingeschaltet werden kann.

Schließen Sie das Kabel der Anzeigetafel wieder an.

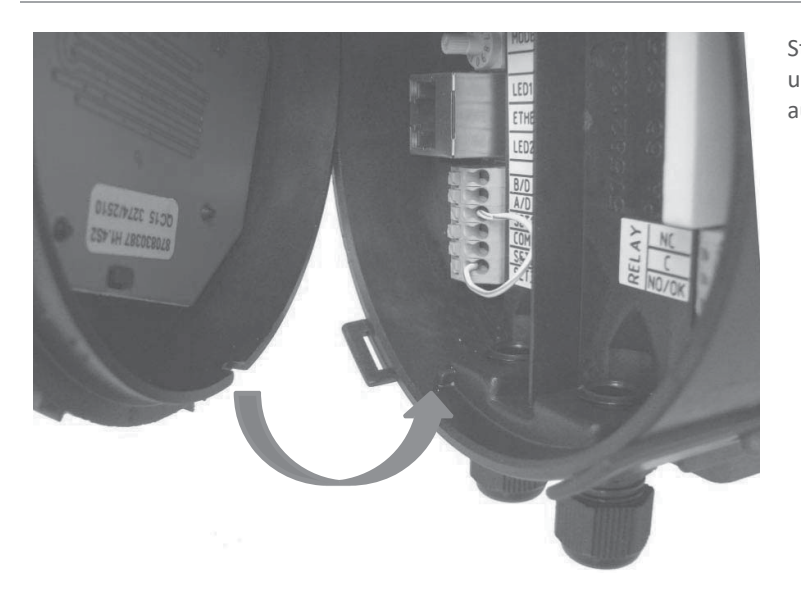

Stellen Sie sicher, dass die Positionslasche und der Positionsschlitz aufeinander ausgerichtet sind.

Achten Sie darauf, dass die Haken ausgerichtet sind.

Schieben Sie das Display zurück auf das AGE4 BMS‐Modul.

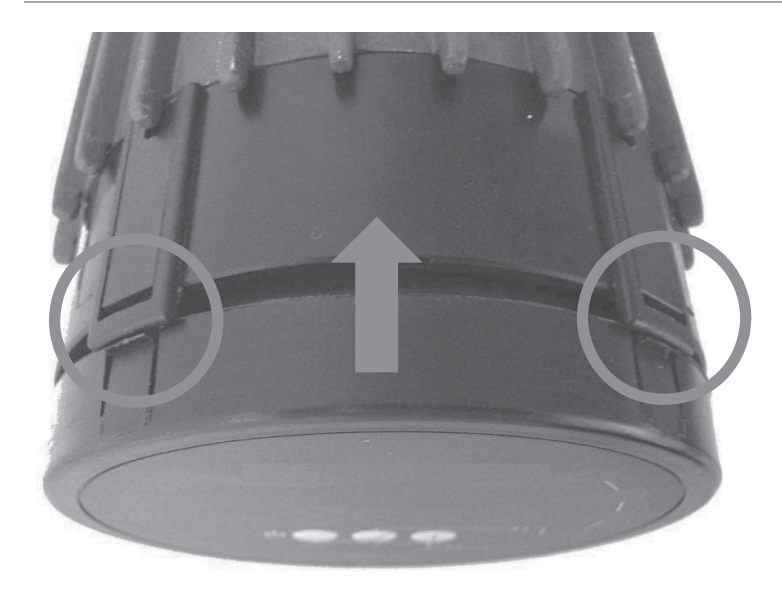

# 3.4. VERBINDUNGSBEISPIELE

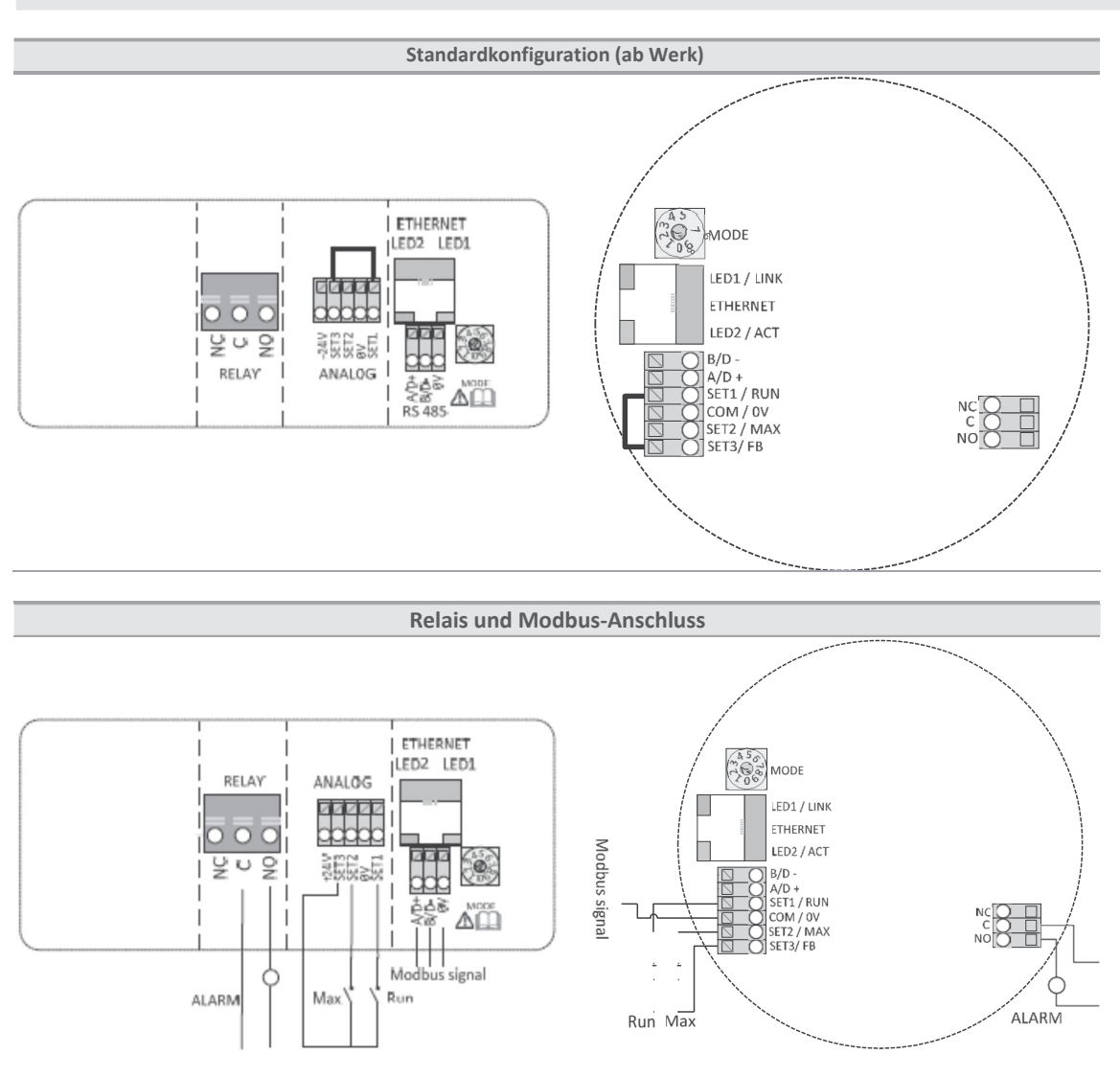

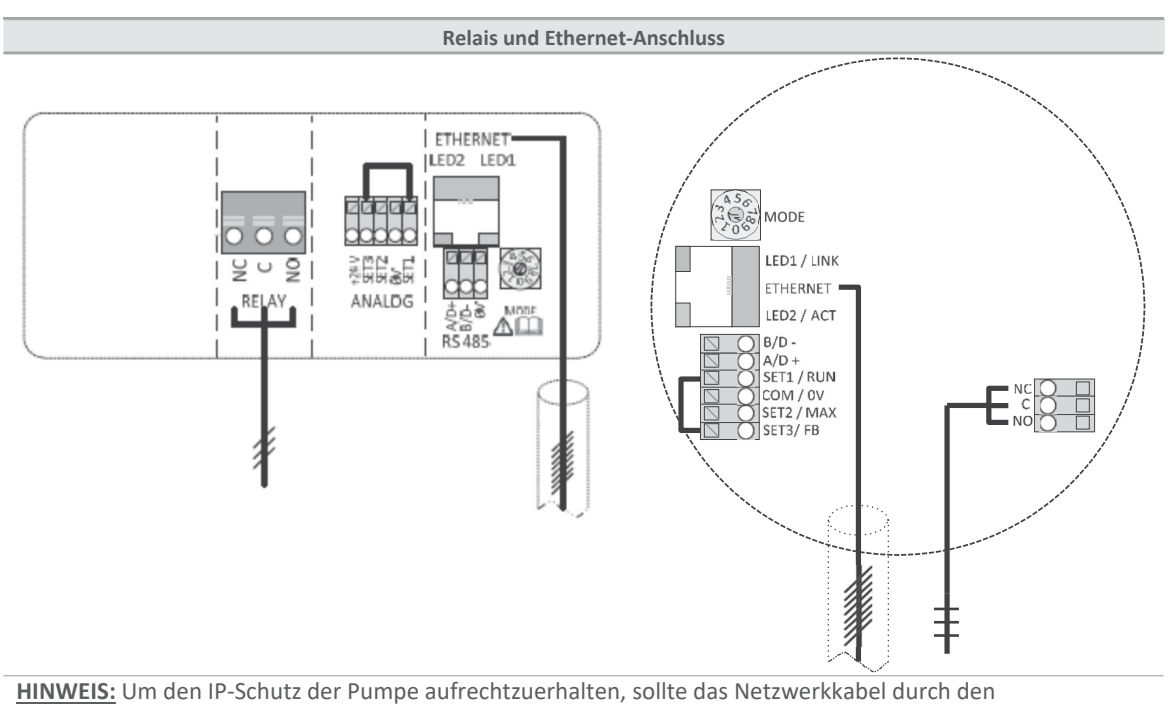

Stopfbuchseneinlass gezogen werden.an einen Stecker gecrimpt.

# **4. STEUERUNGSMODI UND PRIORITÄTEN**

# 4.1. PRIORITÄT DER EINSTELLUNGEN

Mehrere Signale beeinflussen den Betrieb der Pumpe. Aus diesem Grund haben die Einstellungen unterschiedliche Prioritäten, wie in der folgenden Tabelle dargestellt. Wenn zwei oder mehr Funktionen gleichzeitig aktiv sind, hat diejenige mit der höchsten Priorität Vorrang.

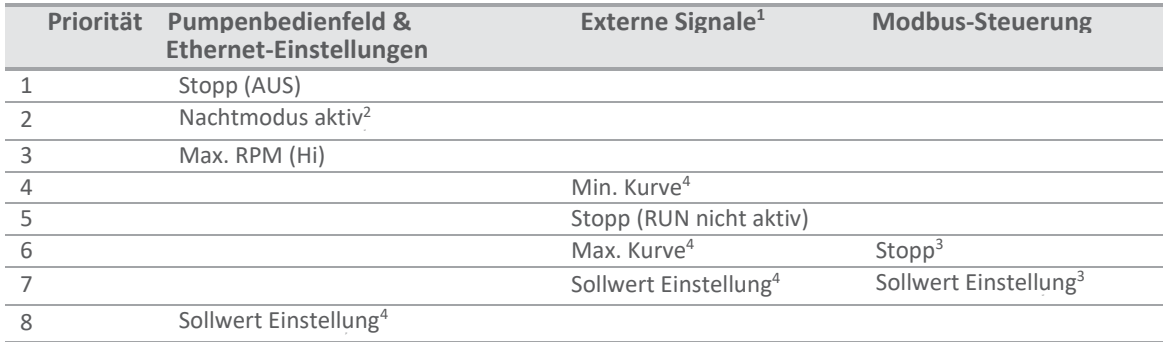

Beispiele:

- Stopp auf dem Pumpenanzeigefeld stoppt die Pumpe, unabhängig vom externen Sollwert.
- Wenn der Eingang Externer Betrieb inaktiv ist, kann die Pumpe nicht über Modbus gestartet werden, aber sie kann auf dem Display auf die maximale Drehzahl eingestellt werden.

#### 4.2. KONTROLLVARIABLEN

Die Pumpe reagiert auf externe Steuerungen entsprechend dem gewählten Betriebsmodus der Pumpe. Schlagen Sie in der Betriebsanleitung der Pumpe nach, um eine Erklärung zu erhalten.

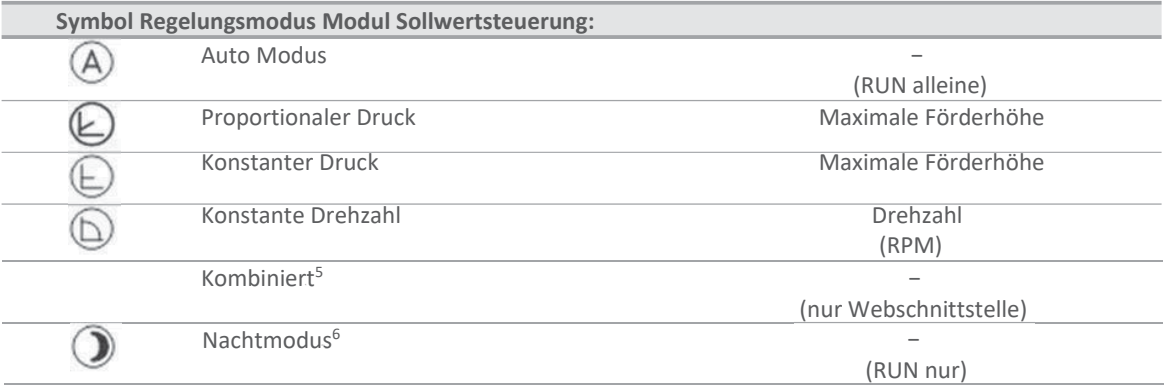

<sup>1</sup> Nicht alle Eingänge sind in allen Modi verfügbar.

<sup>2</sup> Externe und Modbus Stopp‐Signale werden im Nachtmodus aktiv. Wegen der möglichen Verwirrung wird von der Verwendung des Nachtmodus bei externer Steuerung abgeraten.

<sup>&</sup>lt;sup>3</sup> Nur verfügbar, wenn die Pumpe busgesteuert ist.

<sup>4</sup> Nicht verfügbar, wenn die Pumpe busgesteuert ist.

<sup>&</sup>lt;sup>5</sup> Es können mehrere Grenzwerte festgelegt werden. Nicht für alle Pumpen verfügbar.

<sup>6</sup> Der Nachtmodus ist kein unabhängiger Regelungsmodus.

# 4.3. AUSWAHL DES MODULMODUS

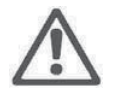

# **WARNUNG!**

Vergewissern Sie sich vor allen Arbeiten am Modul, dass die Stromversorgung der Pumpe und des Moduls ausgeschaltet ist und nicht versehentlich wieder eingeschaltet werden kann.

Im Anschlusskasten befindet sich ein Drehschalter zur Auswahl des Modus. Er kann gedreht werden, indem Sie einen Schraubenzieher vorsichtig in die Pfeilmarkierung auf der Oberseite einführen und den Schalter auf den gewünschten Wert drehen.

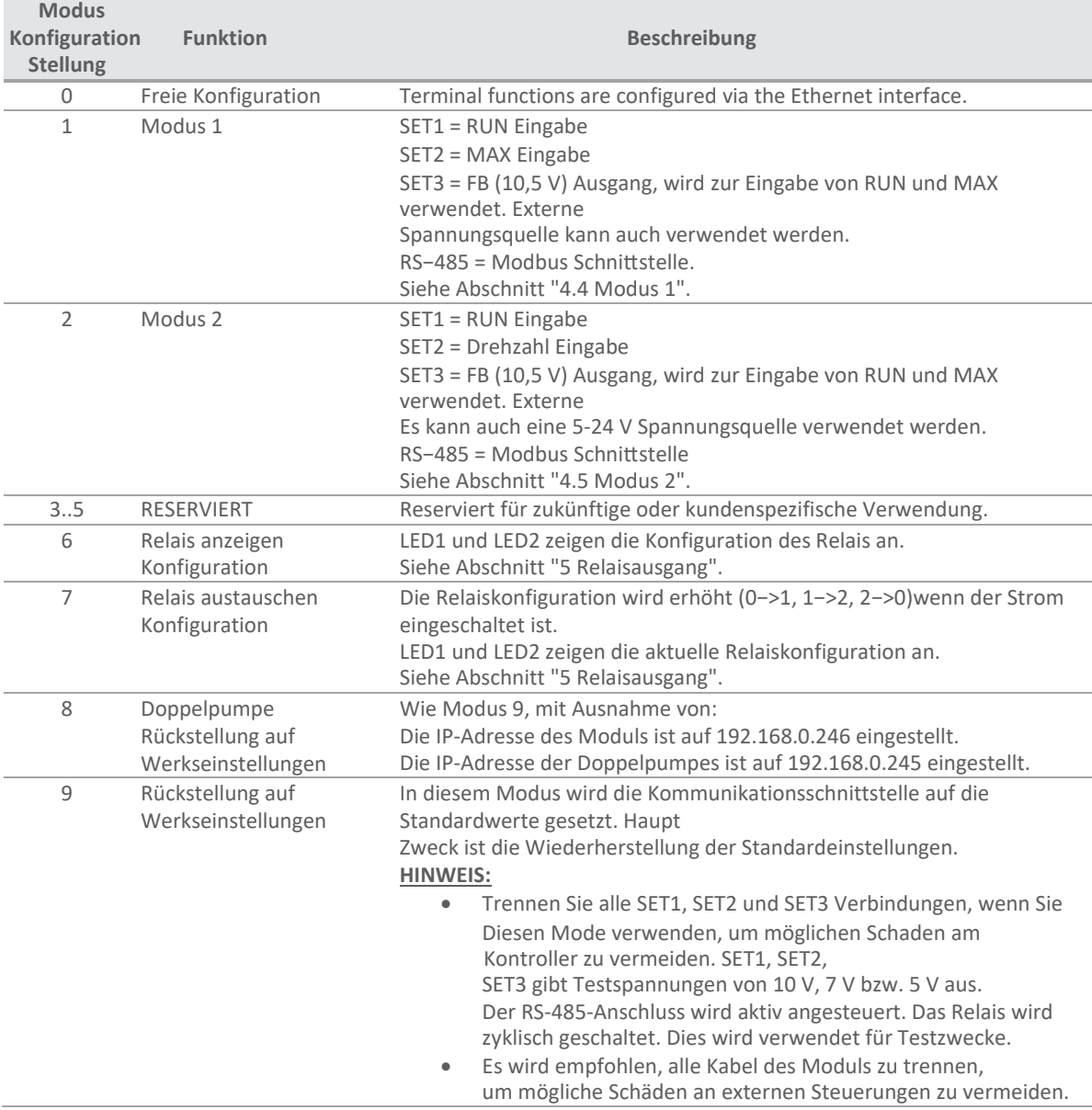

# 4.4. MODUS 1

Modus 1 ist der am häufigsten verwendete Betriebsmodus. Er verfügt über 2 vorbereitete Eingänge, die entweder für die digitale Steuerung oder mit analogen Steuerspannungen verwendet werden können. Ein zusätzlicher 10,5‐V‐Ausgang bietet Spannungsrückmeldung für analoge oder digitale Steuerung.

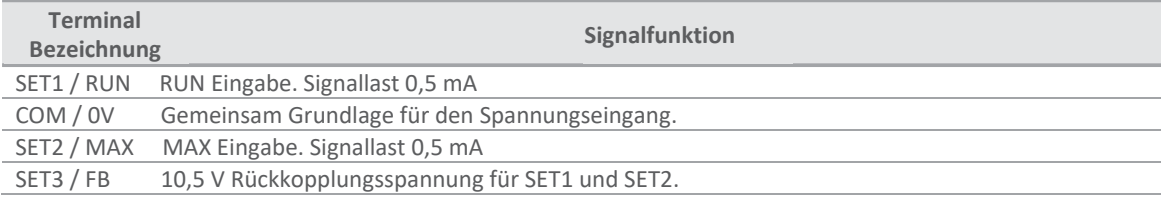

# DIGITALE (SCHALTER) STEUERUNG

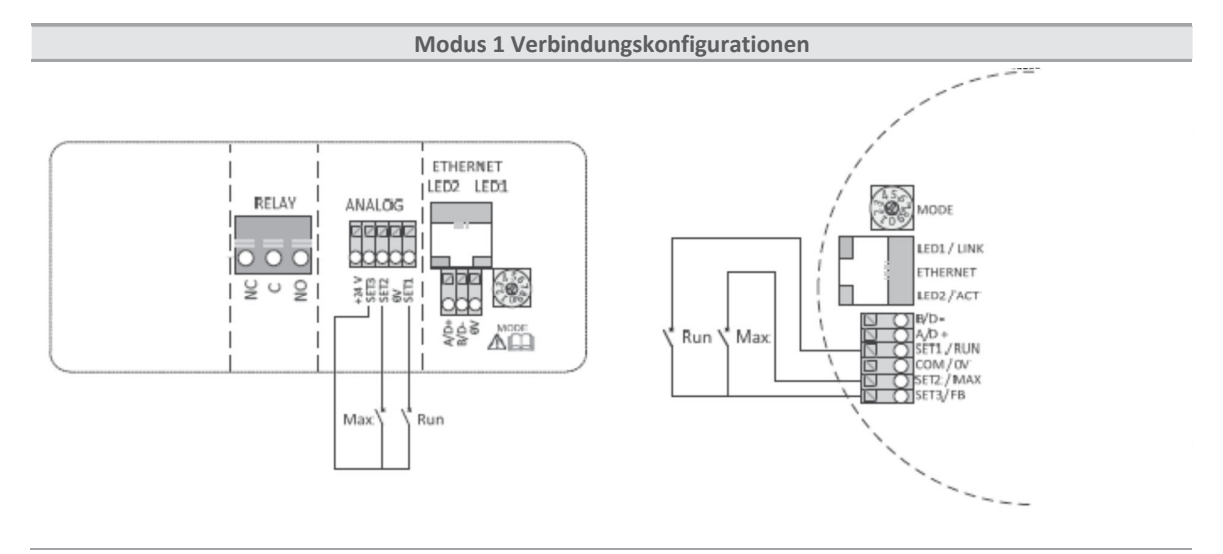

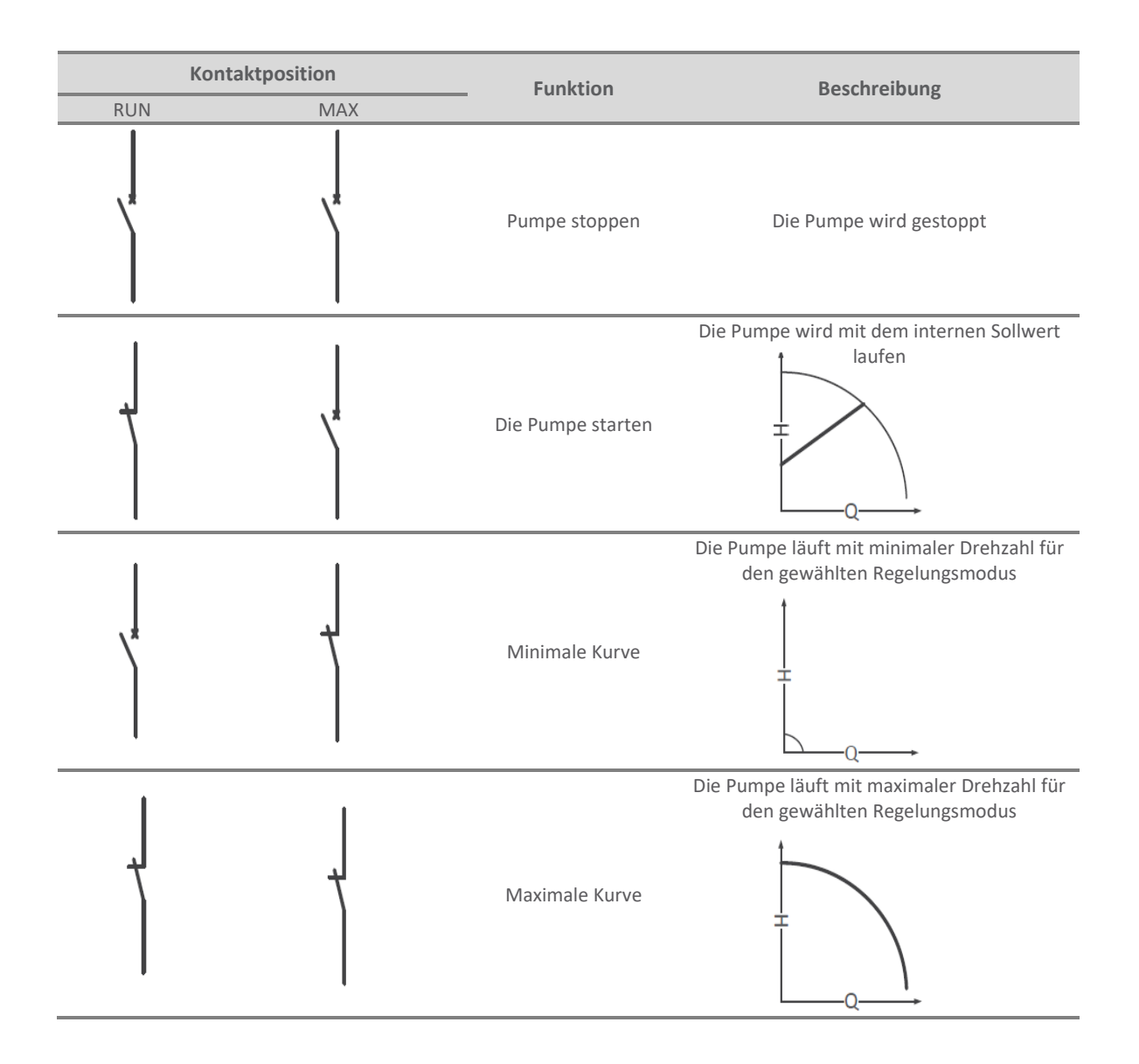

# ANALOGISCHE STEUERUNG

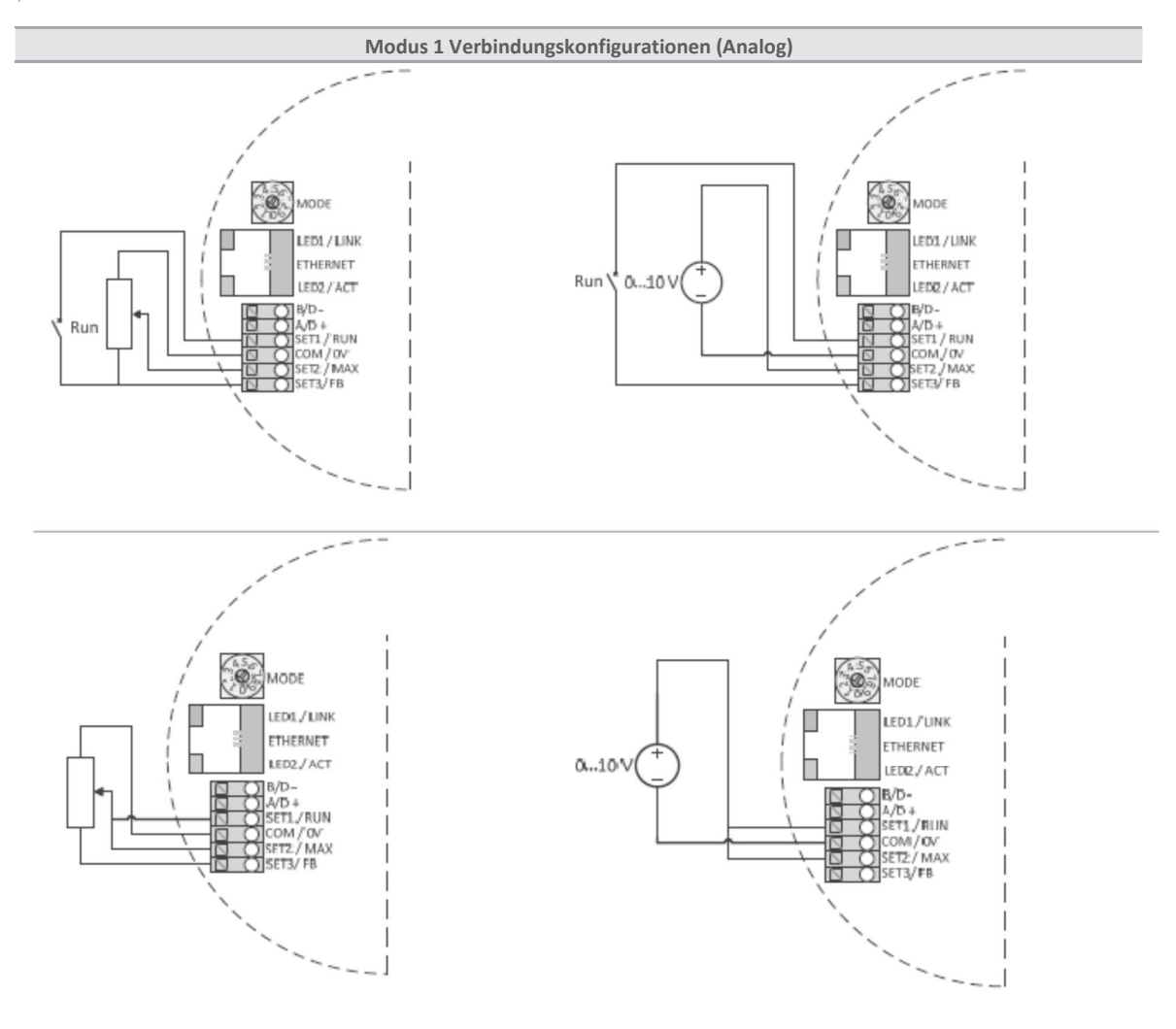

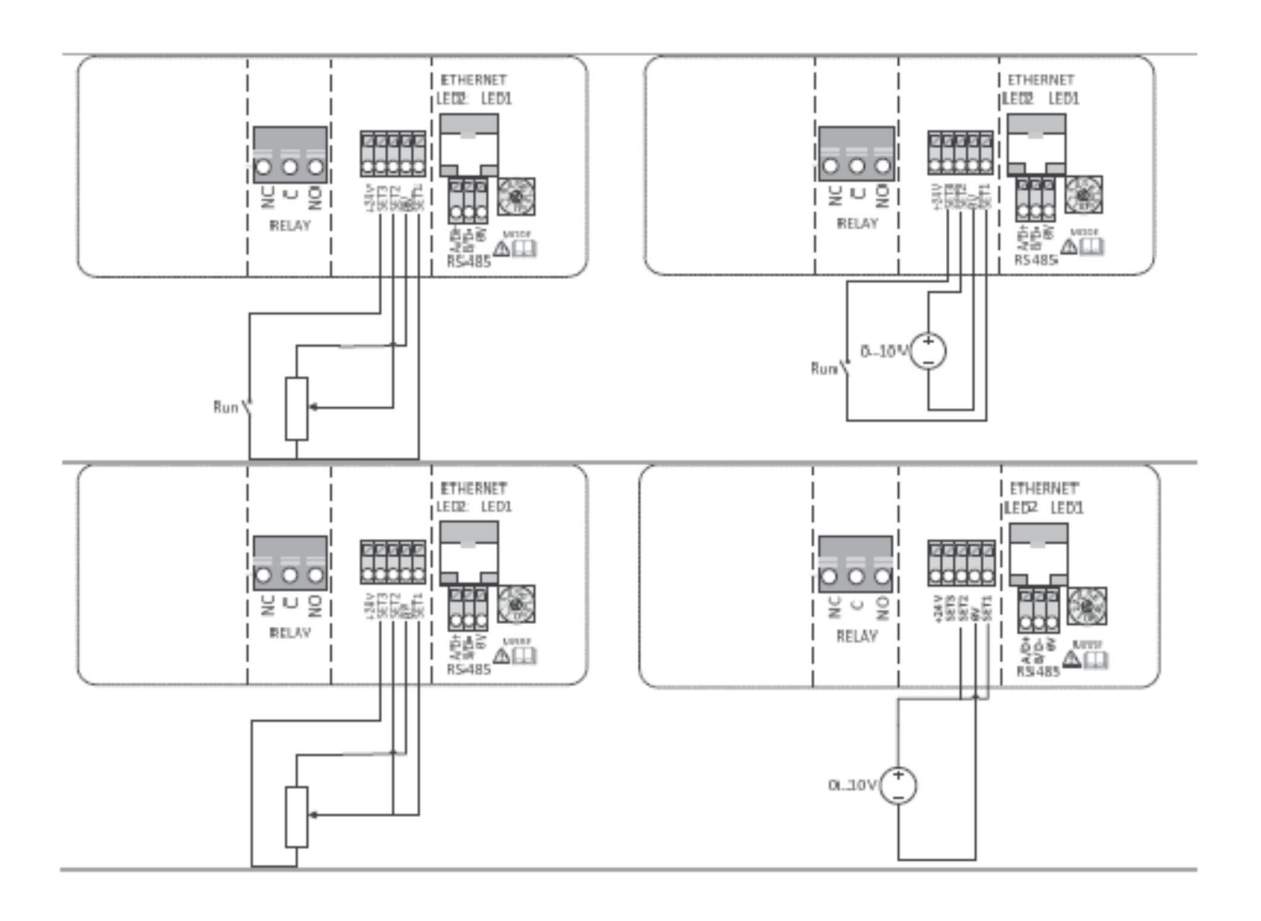

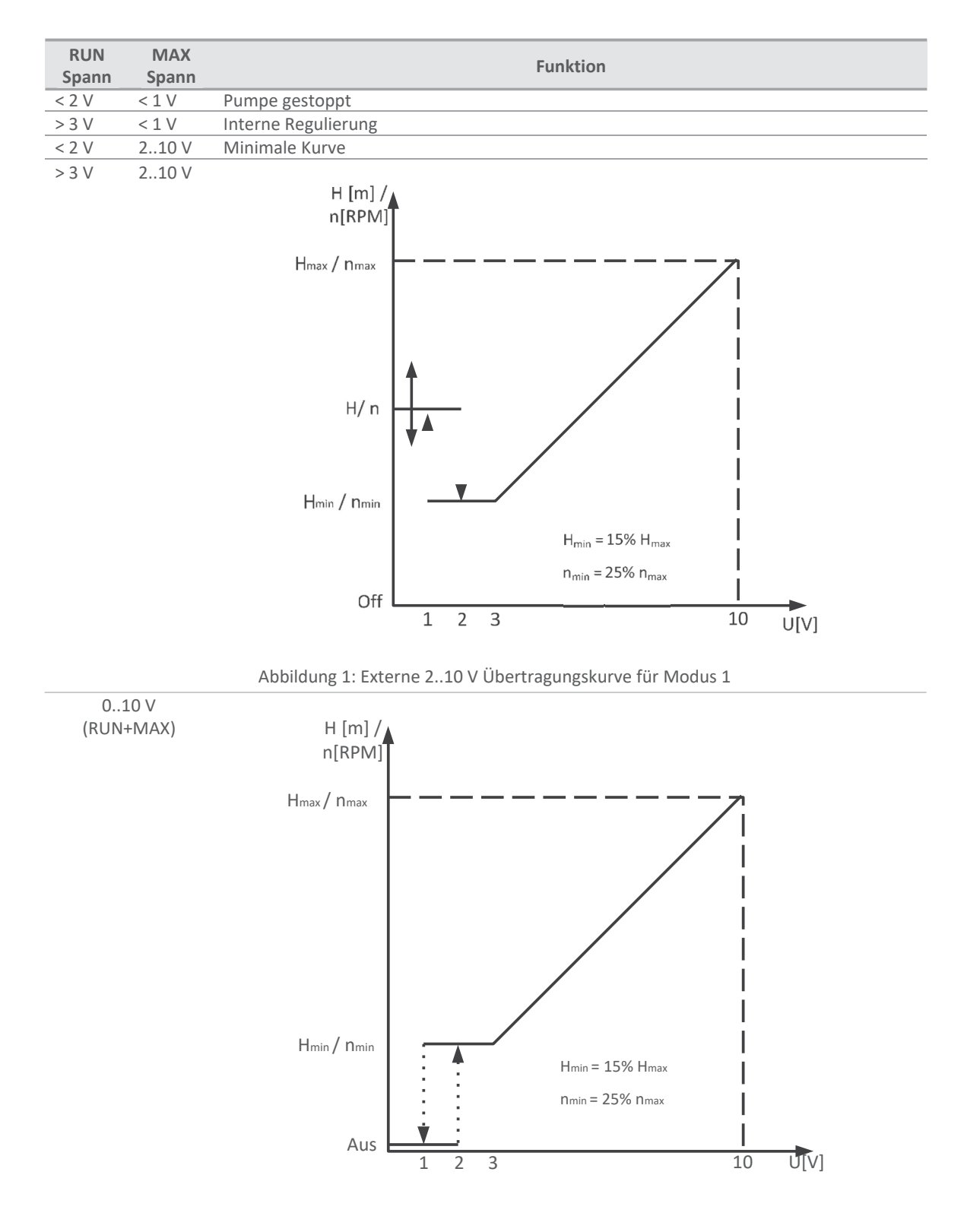

Abbildung 2: Externe 0..10 V Übertragungskurve für Modus 1

# 4.5. MODUS 2

Modus 2 wird für externe 0..10 V Spannungssteuerung verwendet.

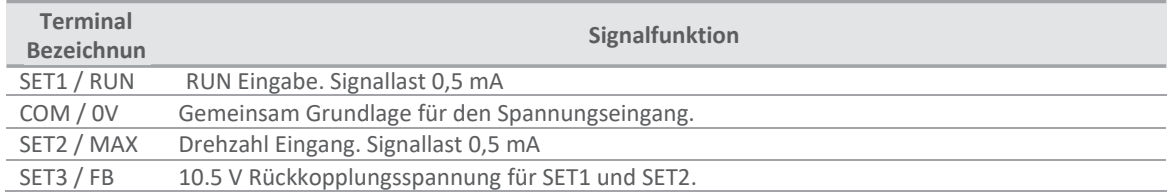

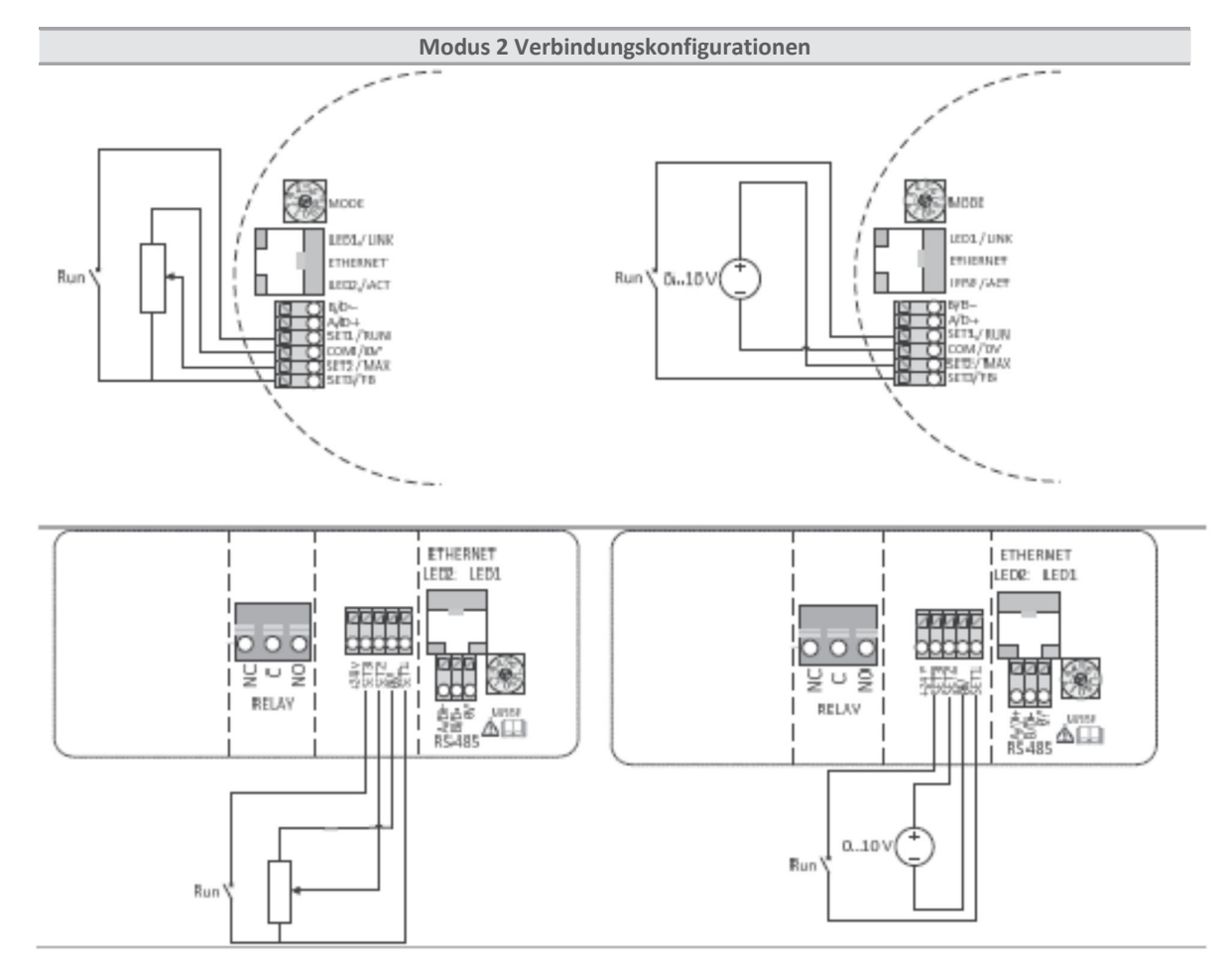

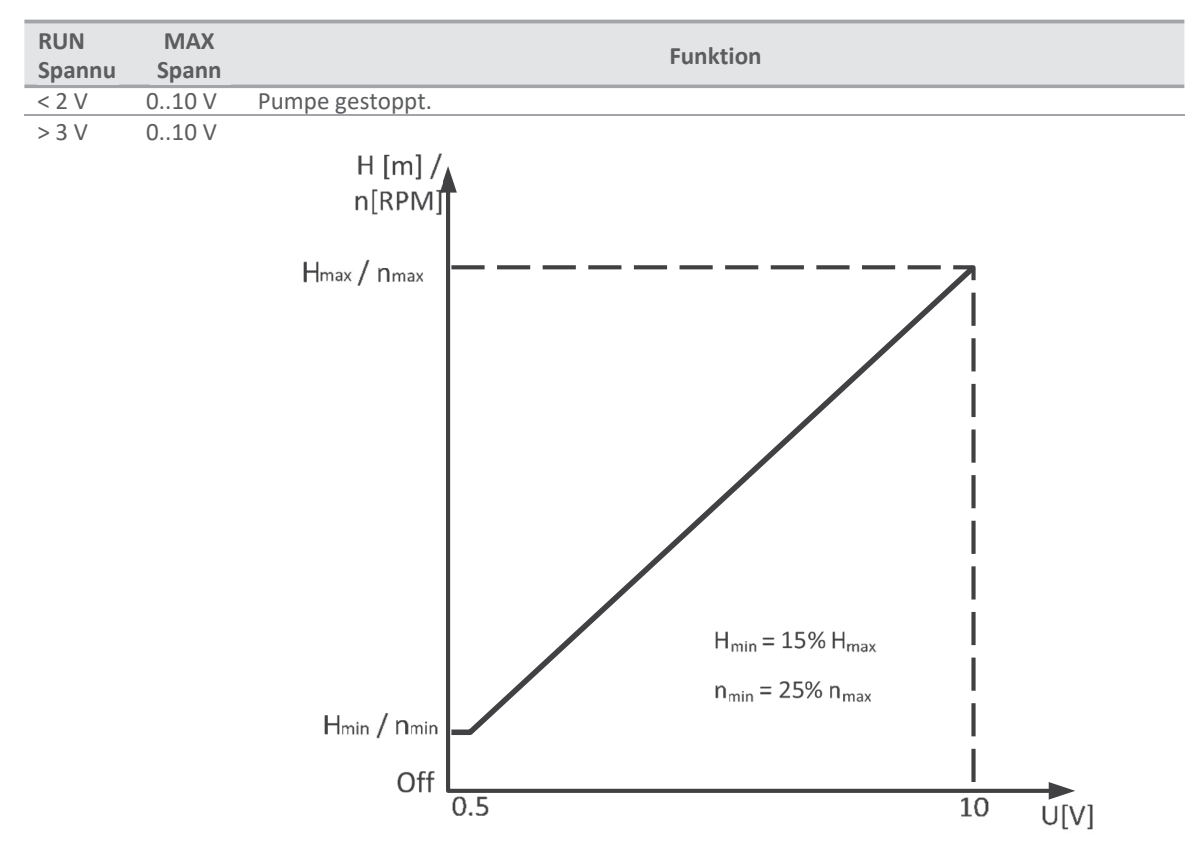

Abbildung 3: Externe 0..10 V Übertragungskurve

# **5. RELAIS‐AUSGANG**

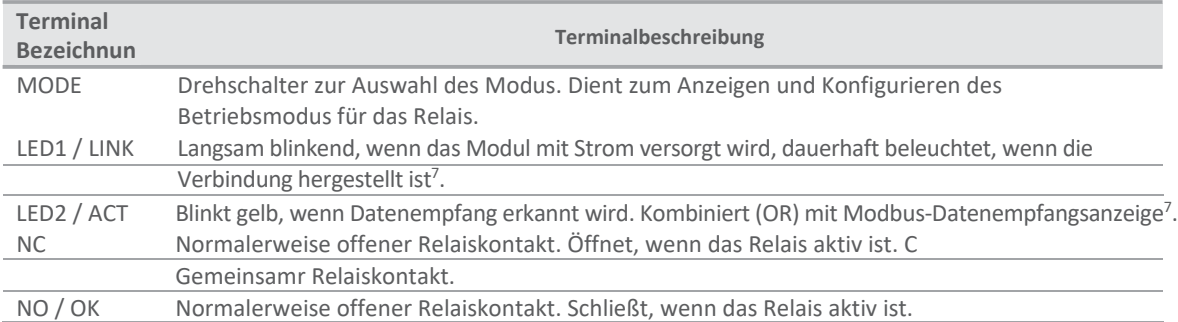

Das Modul enthält ein Statusrelais, das den Betrieb oder eine Störung der Pumpe signalisiert. Siehe Tabelle unten für die Funktionalität.

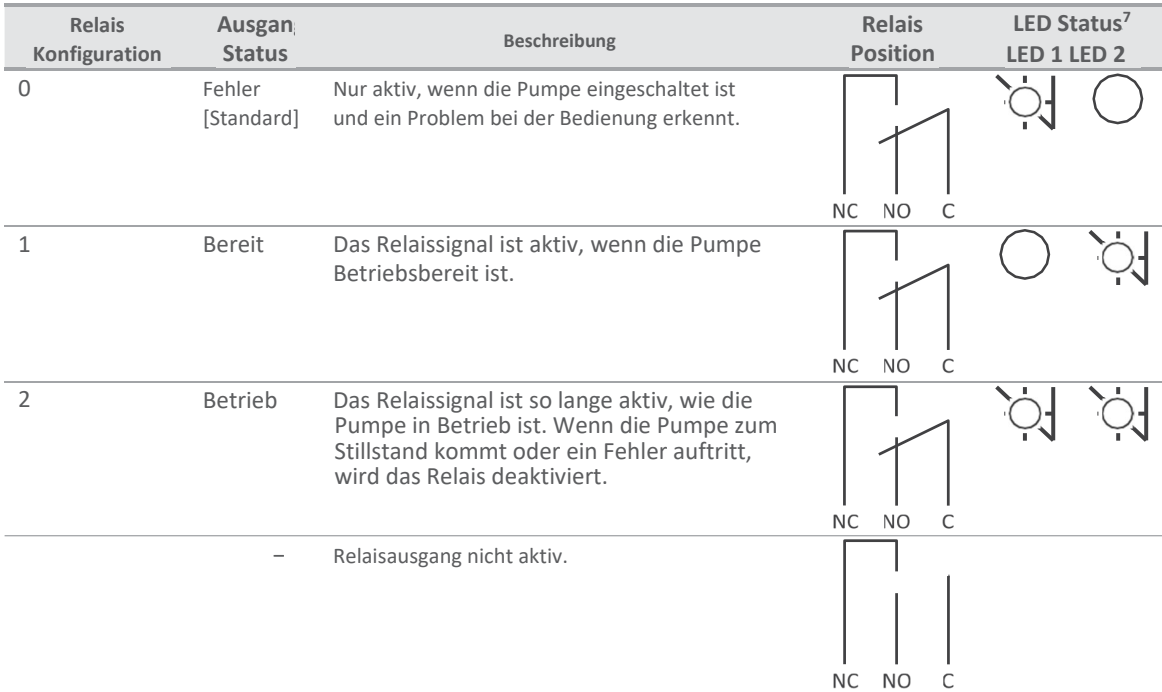

Die Nummer der Relaiskonfiguration kann entweder über die Webschnittstelle, das Modbus‐Register 012 oder den Modus‐Schalter geändert werden.

#### **6. ETHERNET**

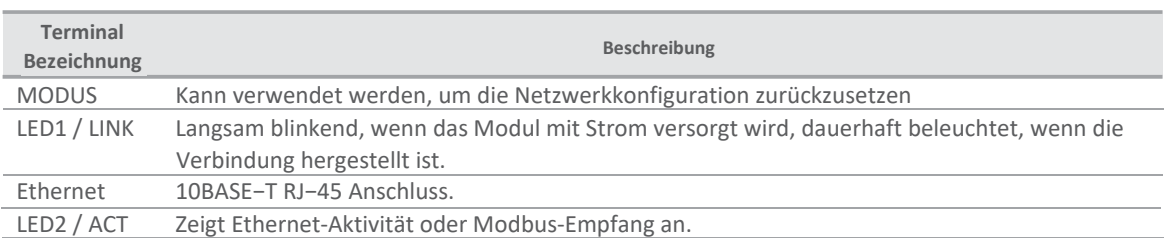

Das Kommunikationsmodul verfügt über einen eingebauten Webserver, mit dem Sie über eine bestehende Ethernet‐Verbindung direkt auf Ihre Pumpe zugreifen können. Eine direkte Verbindung zu einem Computer ist auch mit einem Crossover‐Kabel möglich.

Der Webserver verwendet HTML‐Seiten zum Einstellen/Anzeigen:

- Einstellungen für den Regulierungsmodus
- Regelungsparameter (Leistung, Drehzahl, Förderhöhe, Durchfluss, Wirkungsgrad)
- Relais‐Einstellungen
- Externe Steuereingänge
- Aktueller und Vorschau‐Fehler
- Pumpenstatistiken (Stromverbrauch, Laufzeit und anderes).

LED ist ein LED ist aus

<sup>7</sup> Wenn der Modus 6 oder Modus 7 ausgewählt ist, zeigen LED1 und LED2 die Relaiskonfiguration an. Siehe Abschnitt "4.3 Auswahl des Modulmodus".

# 6.1. BUS TOPOLOGIE

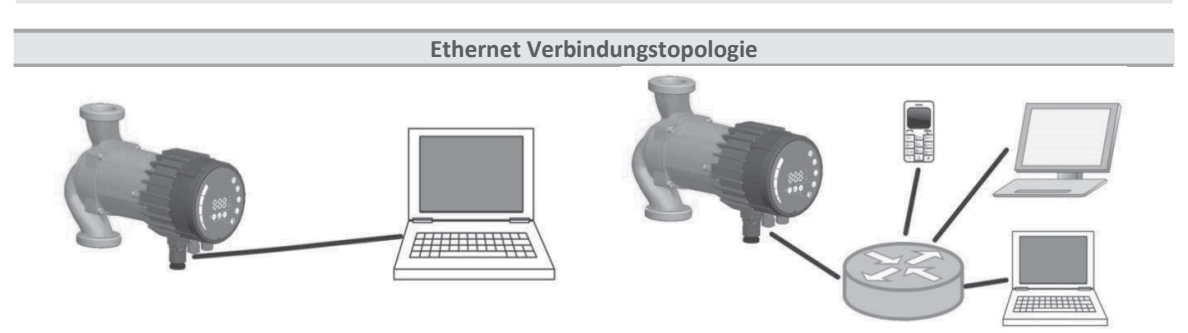

Abbildung 4: Verbindung zu einem Computer mit einem Cross-Over-Kabel Abbildung 5: Verbindung zu einem Netzwerk über einen Router

#### 6.2. AD−HOC VERBINDUG ZUR PUMPE

Bei einer direkten Verbindung mit dem Computer muss ein Kreuzkabel verwendet werden, um eine Verbindung mit der Pumpe herzustellen. Die Pumpe kann dann durch Eingabe der IP‐Adresse "192.168.0.245" oder "192.168.0.246", wenn es sich um eine linke Doppelpumpe handelt, in die Adressleiste Ihres Webbrowsers aufgerufen werden.

Der Computer muss so eingerichtet sein, dass er eine dynamische IP‐Adresse hat.

#### 6.3. VERBINDUNG ZUR PUMPE VIA ROUTER

Wenn Sie die Verbindung über einen Router herstellen, müssen Sie ein Patchkabel verwenden, um die Verbindung zur Pumpe herzustellen. Die Pumpe kann dann durch Eingabe der IP‐Adresse "192.168.0.245" oder "192.168.0.246", wenn es sich um eine linke Doppelpumpe handelt, in die Adressleiste Ihres Webbrowsers aufgerufen werden.

Der Computer muss so eingerichtet sein, dass er eine dynamische IP‐Adresse hat.

#### 6.4. PUMPENKONFIGURATION ÜBER ETHERNET

Die Konfiguration der Pumpe ist über HTML‐Seiten möglich, die verschiedene Optionen bieten:

- 1. **Übersicht** (Standardseite, wenn Sie sich mit der Pumpe verbinden, Webseite ÜBERBLICK) zeigt eine
	- Zusammenfassung des Pumpenbetriebs an:
	- **•** Betriebsmodus,
	- Stromverbrauch,
	- Förderhöhe,
	- Geschätzter Durchfluss,
	- RPM
	- Geschätzter Wirkungsgrad,
	- Vorrangiger Sollwert,
	- Schalterstellung Modus
	- Status der Eingänge/Ausgänge
	- Wiederholungsstatus
	- Fehlercode
	- Status der Doppelpumpe
	- Nachtmodus-Status
	- Motortemperatur
	- Temperatur der Wärmesenke,
	- Anzahl der Neustarts.
- 2. Die **Pumpeneinstellungen** (Webseite PUMP) sind für die Regulierung und Steuerung (Eingang und Ausgang) gedacht. Sie hat die Kontrolle über:
	- Betriebsmodus
	- Höhenbegrenzung (je nach Pumpenmodus)
	- Drehzahlgrenze (abhängig vom Pumpenmodus),
	- Verhältnis zwischen Förderhöhe und Durchfluss HQ (abhängig vom Pumpenmodus)
	- Kontrolle der Eingänge/Ausgänge.
	- Relaissteuerung.

Die Einstellungen können durch Drücken der Taste SAVE dauerhaft gespeichert werden.

- 3. **Netzwerkeinstellungen** (Webseite NETZWERK) bieten eine Möglichkeit, die Netzwerkkonfiguration zu ändern:
	- NetBIOS‐Name ‐ ist ein lokaler Netzwerknamendienst. Anstelle von '192.168.0.245' können Sie zum Beispiel 'http://age4' verwenden. Standard: age4
	- IP-Adresse der Pumpe ist eine Netzwerkadresse der Pumpe. Die Pumpe wird unter dieser Adresse als http‐Server gesehen, Standard: 192.168.0.245,
	- DHCP-Server stellt einen Lease für eine "Punkt-zu-Punkt"-Verbindung bereit (z. B. Crossover-Kabel zum Computer). Beleuchtet sich selbst, wenn ein anderer DHCP‐Server gefunden wird,
	- Der DHCP‐Client bezieht automatisch eine DHCP‐Adresse aus dem Netzwerk,
	- Standard-Gateway bietet eine Verbindungsroute zu größeren Netzwerken. Dies ist in der Regel eine Router‐Adresse, Standard: 192.168.0.1,
	- Subnetzmaske ‐ legt den Subnetz‐AdressBereich fest, der sich im selben Subnetz befindet und direkt erreicht werden kann. Der Rest der Kommunikation läuft über das Gateway, Standard: 255.255.255.0,
	- Twin‐Modus mit IP ‐ verbindet zwei Pumpen für den abwechselnden Betrieb. Wenn zwei Pumpen für den Doppelpumpenmodus konfiguriert sind, schalten sie etwa einmal pro Tag um. Wenn Sie dieses Feld auf inexistente IP setzen, ist diese Option beleuchtet! Stellen Sie es so ein, dass die erste Pumpe auf die zweite verweist und umgekehrt. Standard: 192.168.0.246.

Die Einstellungen können durch Drücken der Taste SAVE dauerhaft gespeichert werden.

4. **Log** (Webseite LOG) zeigt mögliche frühere und aktuelle Fehler an.

**MORE** (web page MORE) enthält einen Link zu weiteren Handbüchern und Tools, die verfügbar sein könnten. Verfügt über eine Option zur Aktualisierung der Software der BMS‐Module durch eine vom Benutzer eingegebene Softwaredatei (erhältlich bei Ihrem örtlichen Kundendienst oder auf unserer Website).

#### 6.5. KONFIGURATION DES TWIN MODUS

Beide Pumpen müssen über Ethernet miteinander verbunden sein, entweder über ein direktes Kabel oder über einen Router, der mit demselben Netzwerk verbunden ist.

Der Doppelpumpenmodus ist aktiviert, wenn beide Pumpen die gleichen Einstellungen haben. Eine Pumpe wird immer laufen, während die andere in den Standby‐Modus geht.

Ein Wechsel ist alle 24 Stunden möglich, um den gleichen Verschleiß der Pumpen aufrechtzuerhalten. Wenn eine Pumpe einen Fehler im Doppelpumpenmodus anzeigt, arbeitet die andere Pumpe so lange, bis der erste Pumpenfehler inaktiv wird. Der Fehler E42 (Led) ist eine Ausnahme, die Pumpe meldet keinen Fehler und arbeitet weiter.

Der Parallelbetrieb wird aktiviert, wenn der Arbeitspunkt 90 % der Nennleistung überschreitet. Er kehrt in den Doppelpumpenmodus zurück, wenn der Arbeitspunkt wieder auf 50 % der Nennleistung sinkt. Der Parallelmodus wird mit verschiedenen Einstellungen der Pumpe aktiviert.

# **7. MODBUS**

# 7.1. MODBUS‐BEZOGENE SCHNITTSTELLE

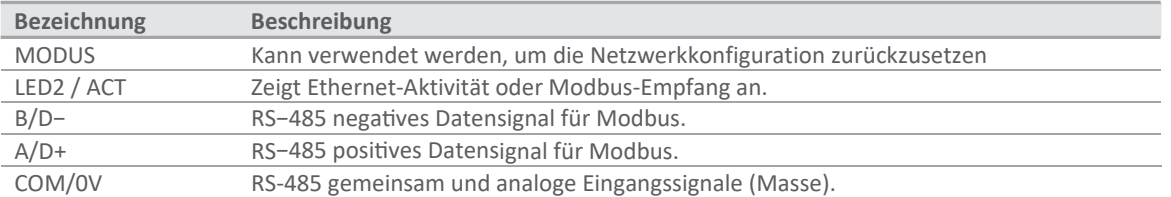

# 7.2. BUS TOPOLOGIE

Das AGE4 BMS ist ein Modbus‐Slave, der direkt an ein Modbus RTU‐Netzwerk angeschlossen ist. Die Verbindung kann entweder im Daisy‐Chain‐Stil (wenn die Verkabelung eine solche Verbindung zulässt) oder über einen passiven Abgriff mit begrenzter Länge erfolgen. Schematisches Beispiel in Abbildung 6.

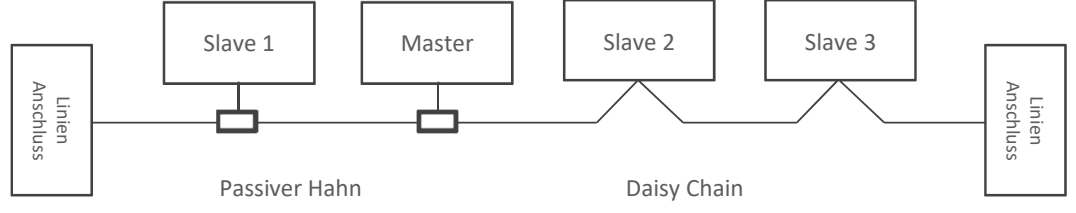

**Abbildung 6: Beispiel für ein Modbus‐Netzwerk**

In der Regel ist nur ein Master‐Gerät an den seriellen Bus angeschlossen, und ein oder mehrere Slaves sind ebenfalls an den Bus angeschlossen. Die Slaves kommunizieren nicht miteinander und senden niemals Daten, ohne eine entsprechende Anfrage vom Master‐Gerät zu erhalten.

Bis zu 32 Einzellastgeräte können an einen RS‐485 Modbus angeschlossen werden ohne Verwendung eines Repeaters. Da dieses Modul ein 1/8‐Lastgerät ist, können bis zu 256 Module an den Bus angeschlossen werden. Repeater können verwendet werden, um die maximale Übertragungsreichweite und bei Bedarf die Anzahl der Geräte zu erhöhen.

#### 7.3. VERBINDUNG ZU MODBUS

A shielded, twisted cable should be used. Die Kabelabschirmung sollte an die COM‐Klemme angeschlossen und an einem Punkt mit der Sicherheitserdung verbunden werden.

#### 7.4. DREHZAHL, PARITÄT UND ADRESSE

Standardmäßig ist jedes Gerät auf 19200−E−1 (gerade Parität), Adresse 245 eingestellt. Stellen Sie die Register im Abschnitt "7.7 BMS‐Konfigurationsregisterblock" richtig ein, um jedes Gerät zu konfigurieren, bevor Sie es an das bestehende Netzwerk anschließen. Optional können Sie jedes Gerät einzeln mit Strom versorgen und die Einstellungen konfigurieren, bevor Sie ein weiteres Gerät hinzufügen. Es gibt mehrere Möglichkeiten, vergessene Modbus‐Verbindungseinstellungen wiederherzustellen:

- 1) Konfigurieren Sie das Modul über die Webschnittstelle. Siehe Abschnitt 6 "Ethernet".
- 2) Setzen Sie das Modul auf die Werkseinstellungen zurück. Siehe Modus 9, Abschnitt "4.3 Auswahl des Modulmodus".
- 3) Wenn nur die Adresse unbekannt ist, kann die Modbus "Broadcast"‐Adresse (0x00) verwendet werden, um eine neue Adresse zu schreiben. Seien Sie vorsichtig, denn der Wert wird auf alle angeschlossenen Geräte geschrieben.

# 7.5. ANSCHLUSS

Das AGE4 BMS‐Modul enthält weder Terminierungs‐ noch Vorspannungsschaltungen. Die RS‐485‐Verkabelung sollte bei Bedarf extern abgeschlossen werden.

Bei kurzer Verkabelung und/oder niedriger Baudrate kann die Schnittstelle ohne Terminierung arbeiten. Es wird jedoch empfohlen, an beiden Enden der Busverkabelung einen Abschlusswiderstand (~150 Ohm) anzubringen. Es gibt Beschränkungen für die Länge der Verkabelung in Bezug auf Drehzahl und Terminierung:

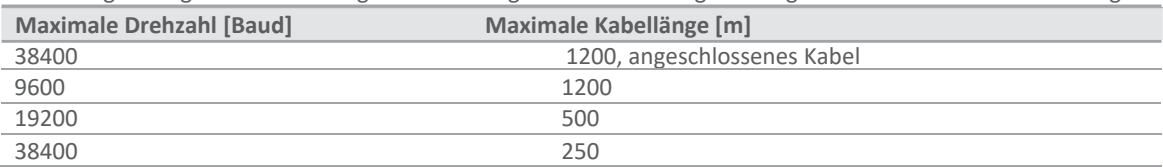

**HINWEIS:** Jede Abzweigung/jedes abgeleitete Kabel wird als nicht verklemmt betrachtet. Halten Sie sie kurz, zusammen unter 250 m für maximale Drehzahl und Zuverlässigkeit.

## 7.6. REGISTERBLOCK‐ÜBERSICHT

Die AGE4 BMS Modbus RTU-Register sind in den folgenden Registerblöcken gruppiert:

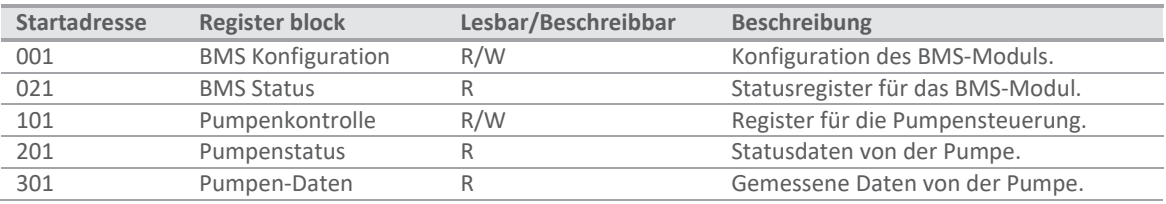

Alle Adressen enthalten 16‐Bit‐Register (ein Wort). Einige werden als Bit interpretiert, während andere zu einem 32‐Bit‐Wert kombiniert werden.

HINWEIS: Alle Registeradressen sind 1− basiert. Die Adresse 001 wird also als 0x0000 über den Bus übertragen.

#### 7.7. DER AGE4 BMS KONFIGURATIONSREGISTERBLOCK

Die Register in diesem Block werden entweder mit den Funktioncodes 0x03 oder 0x04 gelesen. Sie können als Holding‐Register mit den Funktioncodes 0x06 und 0x10 geschrieben werden. **HINWEIS:** Alle Werte in diesem Block werden sofort nach dem Schreiben im nichtflüchtigen Speicher abgelegt. **HINWEIS:** Siehe Abschnitt "4.3 Auswahl des Modulmodus" und verwenden Sie Modus 8 oder 9, um die Standardeinstellungen wiederherzustellen, wenn Sie nach dem Beschreiben dieser Register keinen Zugriff auf den Controller haben.

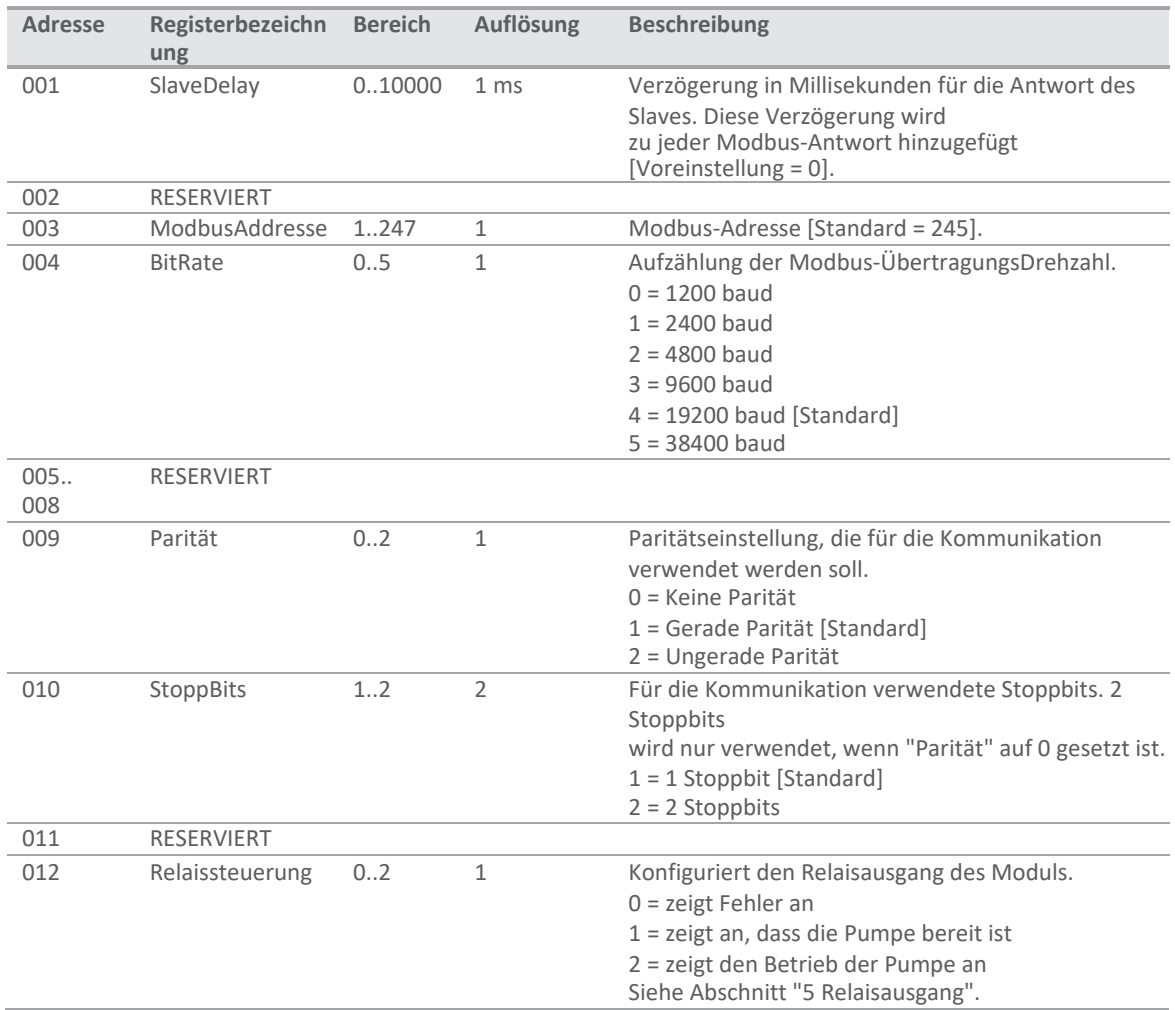

## 7.8. AGE4 BMS STATUS REGISTER BLOCK

Die Register in diesem Block werden entweder mit den Funktioncodes 0x03 oder 0x04 gelesen. Sie sind schreibgeschützt. Dieser Block kann für verschiedene Arten der Fehlersuche verwendet werden.

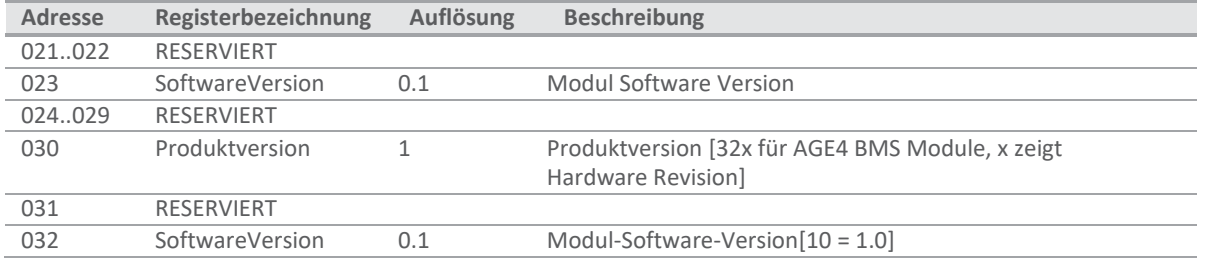

# 7.9. PUMPENSTEUERUNGSREGISTER‐BLOCK

Die Register in diesem Block werden entweder mit den Funktioncodes 0x03 oder 0x04 gelesen. Sie können als Holding‐Register mit den Funktioncodes 0x06 und 0x10 geschrieben werden.

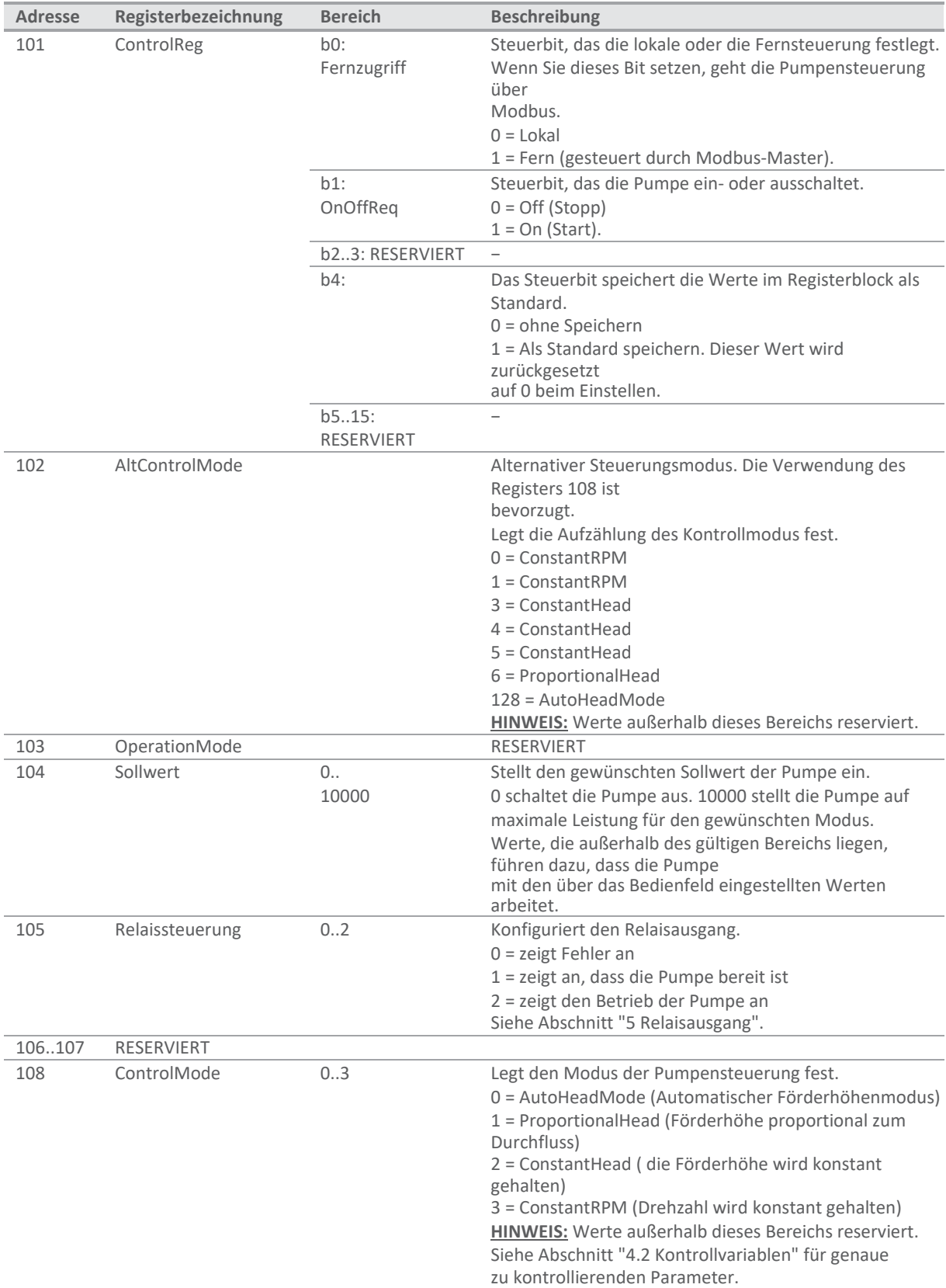

# 7.10. PUMPENSTATUS‐REGISTERBLOCK

Die Register in diesem Block können mit Hilfe der Funktioncodes 0x03 und/oder 0x04 gelesen werden. Sie sind schreibgeschützt.

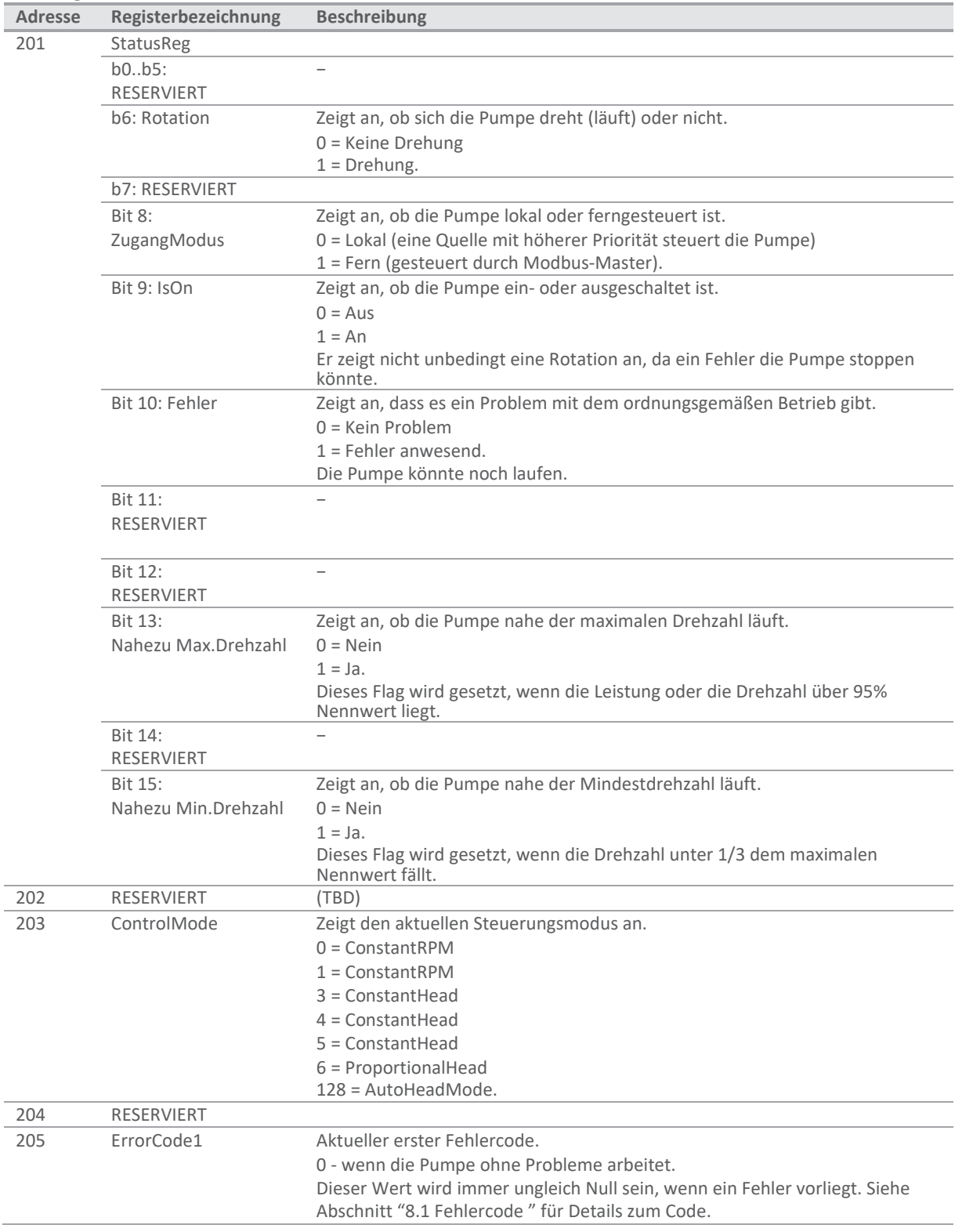

![](_page_32_Picture_616.jpeg)

# 7.11. PUMPDATENREGISTERBLOCK

Die Register in diesem Block können mit Hilfe der Funktioncodes 0x03 und/oder 0x04 gelesen werden. Sie sind schreibgeschützt.

![](_page_32_Picture_617.jpeg)

<sup>8</sup> Nicht für alle Modelle verfügbar.

# 8.1. FEHLERCODE

Die folgenden Codes werden auf dem Display und in den entsprechenden Modbus‐Registern angezeigt, um Ihnen bei der Diagnose der Ursache für den fehlerhaften Betrieb zu helfen.

![](_page_33_Picture_765.jpeg)

#### toronto

23 bertrand avenue, toronto, ontario, canada, m1l 2p3 +1 416 755 2291

#### buffalo

93 east avenue, north tonawanda, new york, u.s.a., 14120-6594 +1 716 693 8813

#### droitwich spa

pointon way, stonebridge cross business park, droitwich spa, worcestershire, united kingdom, wr9 0lw +44 8444 145 145

#### manchester

wolverton street, manchester united kingdom, m11 2et +44 8444 145 145

#### bangalore

#18, LEWIS WORKSPACE, 3<sup>RD</sup> FLOOR, off millers - nandidurga road, jayamahal cbd, benson town, bangalore, india 560 046 +91 80 4906 3555

#### shanghai

unit 903, 888 north sichuan rd. hongkou district, shanghai china, 200085 +86 21 5237 0909

#### b e i j i n g

room 1612, nanyin building no.2 north east thrid ring road chaoyang district, beijing, china 100027 +86 21 5237 0909

#### são paulo

rua josé semião rodrigues agostinho, 1370 galpão 6 embu das artes, sao paulo, brazil +55 11 4785 1330

#### lyon

93 rue de la villette lyon, 69003 france +33 4 26 83 78 74

#### dubai

jafza view 19, office 402 p.o.box 18226 jafza, dubai - united arab emirates +971 4 887 6775

#### mannheim

dynamostraße 13 68165 mannheim germany +49 621 3999 9858

#### jimbolia

str calea motilor nr. 2c jimbolia 305400, jud.timis romania +40 256 360 030

ARM STRONG FLUID TECHNOLOGY® established 1934  $\mathcal{L}$ 

armstrongfluidtechnology.com